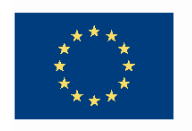

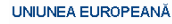

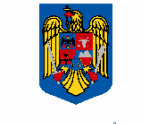

**GUVERNUL ROMÂNIEI** MINISTERUL MUNCII, FAMILIEI **SI PROTECTIEI SOCIALE** AMPOSDRU

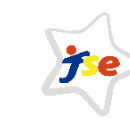

**Fondul Social European** POSDRU 2007-2013

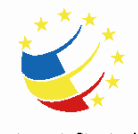

Instrumente Structurale 2007-2013

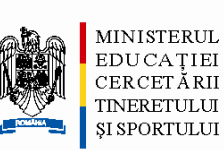

**OIPOSDRU** 

Universitatea **POLITEHNICA** din Bucuresti

#### **Cloud services for a smarter education system**

Florin ANTONUniversity Politehnica of Bucharest

**Program Strategic pentru Promovarea Inovarii în Servicii prin Educa**ţ**ie Deschis**ă**, Continu**ă **(INSEED)** POSDRU/86/1.2./S/57748 Proiect cofinanţat din Fondul Social European prin Programul Operaţional Sectorial Dezvoltarea Resurselor Umane 2007-2013

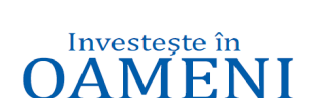

**FONDUL SOCIAL EUROPEAN** 

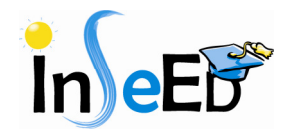

## Agenda

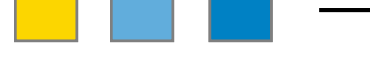

- **Q The INSEED Project**
- **Q** The architecture
- Q Education services

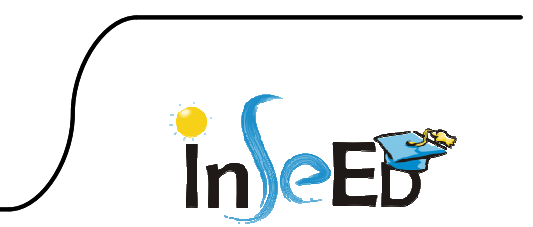

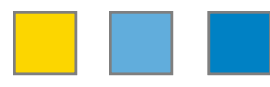

- • INSEED Project
	- Consortium of 4 Universityes:
		- University Politehnica of Bucharest (UPB)
		- University "Transilvania" of Brasov (UTBV)
		- Academy of Economic Studies (ASE)
		- University of Medicine and Pharmacy Carol Davila (UMF)
- $\bullet$  Main objective
	- to create a modern, educational framework for training and skills formating in higher education in **science, design and services management (SPMS)** and to **promote innovation in services industries** based on an **open, continous learning model** and on a distributed computing infrastructure of cloud type with **virtualized and accessible resources as services**, interconnected with European structures.
- $\bullet$  Tools
	- IBM CloudBurst 2.1 Small Size (UTBV)
	- IBM CloudBurst 2.1 Medium Size (UPB)
		- Stand alone or interconnected

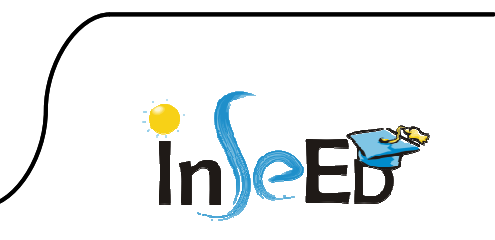

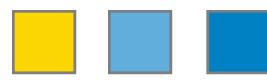

•Tools: INSER@SPACE

> –E-learning: http://e-learning.cloud.upb.ro/

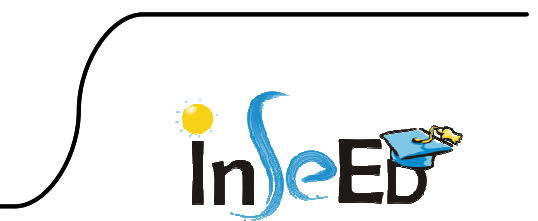

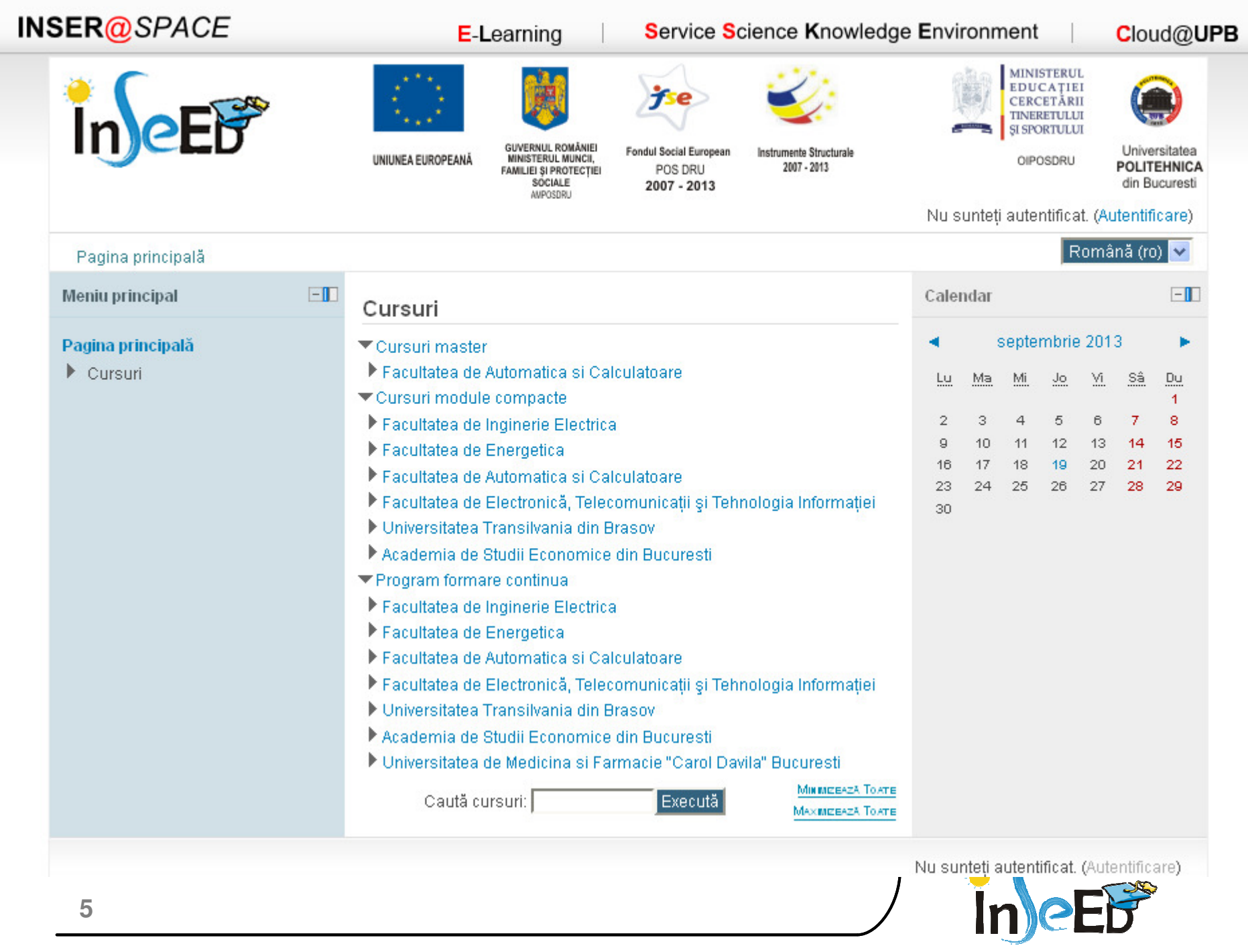

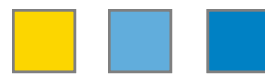

- • Tools: INSER@SPACE
	- –E-learning: http://e-learning.cloud.upb.ro/
	- –SSKE: http://sske.cloud.upb.ro/

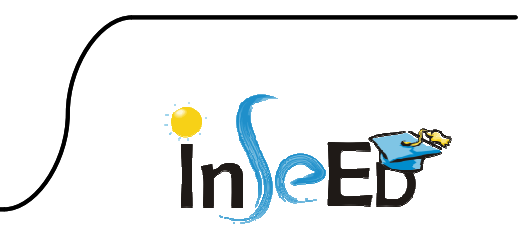

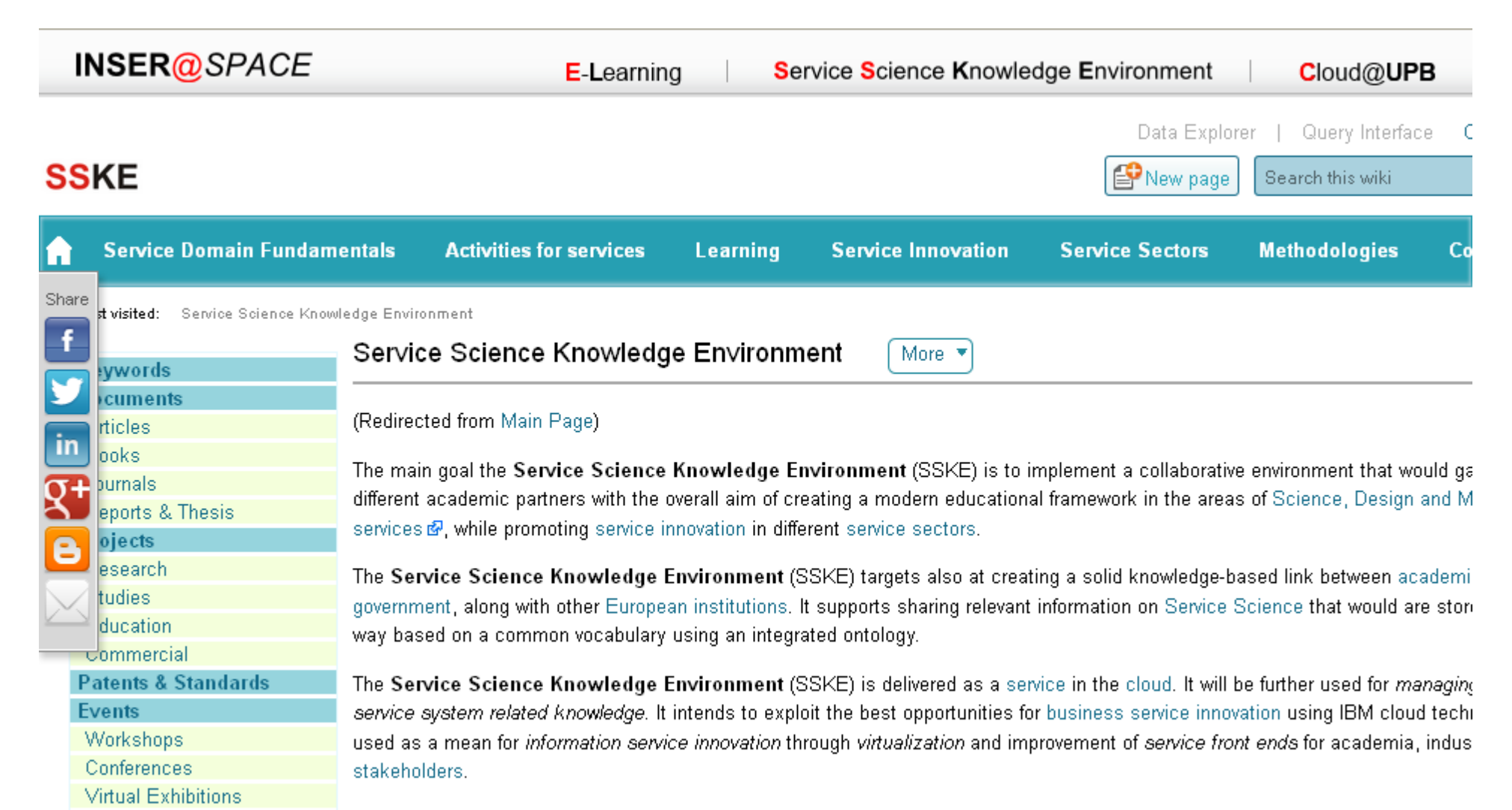

It aims at fostering service innovation, sustaining this endeavor through the transfer of the research results in terms of information, and Proof of Tochnology, mathodologiae, aiming to dovolog custoinable convice evetoms innovation colutions

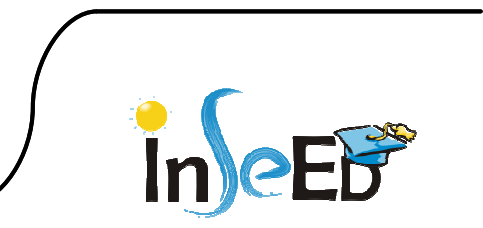

**7**

**Company Solutions** 

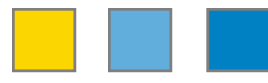

- • Tools: INSER@SPACE
	- –E-learning: http://e-learning.cloud.upb.ro/
	- –SSKE: http://sske.cloud.upb.ro/
	- – Virtual Labs
		- Access to SW applications
		- Access to SW and HW equipments

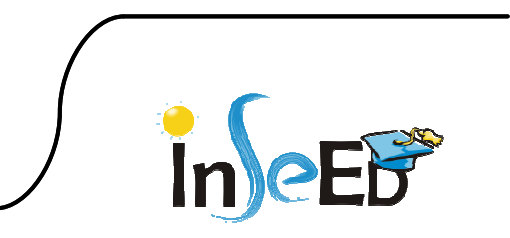

#### The architecture

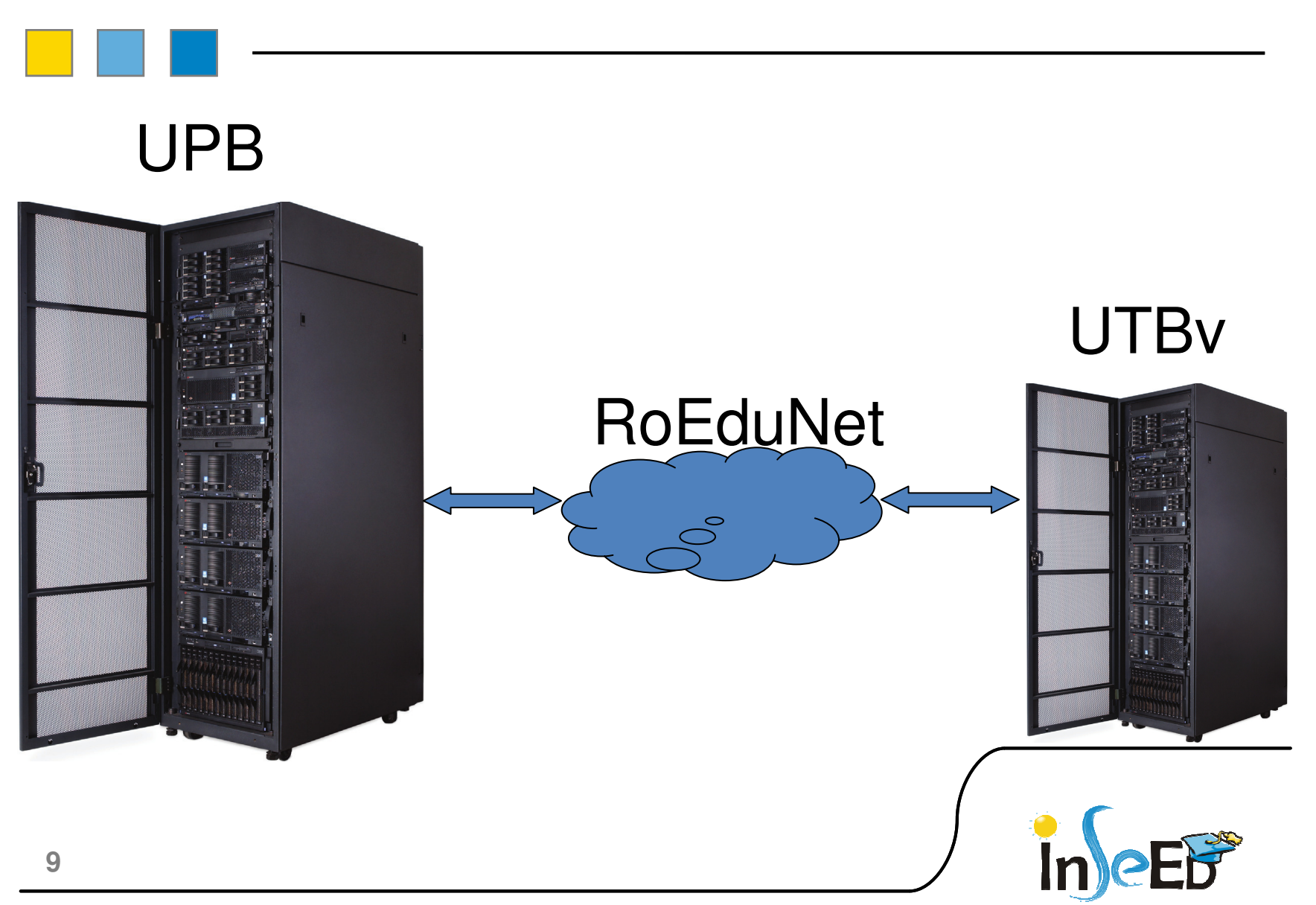

# HW Configuration

#### •**42U Rack Cabinet**

- • **Server management node (IBM System x3550 M3 with dual-socket Intel Xeon 5620 2.4 GHz 4-core processors)**
- **1 Cloud management and 13 Cloud compute nodes (BM BladeCenter H, HS22V**  $\bullet$ **blades with dual-socket Intel® Xeon® 5660 2.8 GHz 6-core processors, 72 GB memory)**
- **External storage 29 TB (IBM System Storage® DS3400; optional IBM Systems**   $\bullet$ **Storage SAN Volume Controller, EXP3000 storage expansion units)**
- **Ethernet switches (10 Gb Ethernet switches for normal operations, 1 Gb** $\bullet$ **Ethernet switches for out-of-band management)**
- **Ethernet adapter (Dual 10 Gb Ethernet ports included on each blade)** •
- $\bullet$ **Fibre Channel SAN switch (8 Gb SAN switches)**
- • **Fibre Channel adapters (Dual 8 Gb Fibre Channel adapters on each blade server)**
- **Software**•
	- Blade operating system: VMware vSphere 4.1 Enterprise Edition–
	- Server management node software: Microsoft® Windows® 2008 R2 Standard Edition 64-bit; –IBM Systems Director including Network Control and Active Energy Manager; BladeCenter Open Fabric Manager
	- Cloud management node software: VMware vCenter 4.1; ISDM

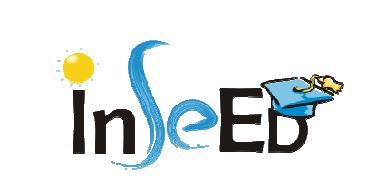

# SW Configuration

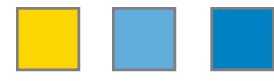

- VM 1:
	- SUSE 10 SP3
	- $-$  TSAM  $-$  Tivo TSAM – Tivoli Service Automation Manager 7.2.1
	- TSA Tivoli System Automation 3.1.06
- VM 2:
	- SUSE 10 SP3
	- ITM IRM Tr ITM – IBM Tivoli Monitoring 6.2.2.1
- VM 3:
	- SUSE 10 SP3
	- ITITAM IRM ITUAM – IBM Tivoli Usage and Accounting Manager 7.1.2
- VM4:
	- SUSE 10 SP3
	- $-$  TSA Tivoli St TSA Tivoli System Automation 3.1.06
	- HTTP, NFS, Samba Servers

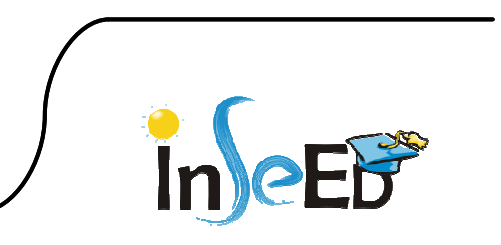

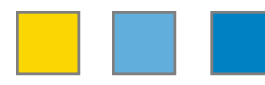

- • Accessing Cloud@UPB
	- Step 1:
		- Connect to the main page:
		- http://sske.cloud.upb.ro/sskemw/index.php/Cloud@UPB
	- Step 2:
		- Register: http://sske.cloud.upb.ro/sskemw/index.php/Cloud@UPB\_Register
	- Step 3:
		- Consult the Cloud Offerings: http://sske.cloud.upb.ro/sskemw/index.php?title=Special:EmbedWindow&tar get=Pdf%3ACloud+Offerings.pdf
	- Step 4:
		- Login and create requests: http://sske.cloud.upb.ro/sskemw/index.php/Cloud@UPB\_Self\_Service\_Interface
		- https://141.85.204.6/SimpleSRM/ •
	- Step 5:
		- Access virtual machines

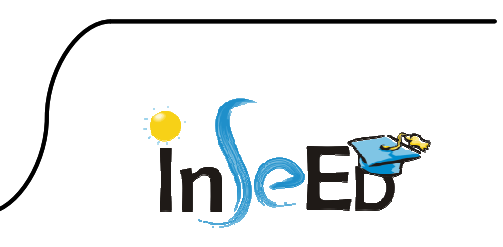

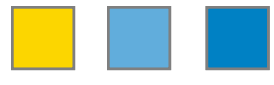

- • **Virtual Machines**
	- – **Basic Templates**
		- **Windows 7 Enterprise x86, x64**
		- **Windows XP Professional x86, x64**
		- **Windows 2003 Enterprise Server x64**
		- **RedHat Enterprise Linux 5.3 x86, x64**
		- **RedHat Enterprise Linux 5.4 x86, x64**
		- **RedHat Enterprise Linux 5.5 x86, x64**
		- **SuSE Linux Enterprise Server 10 x86, x64**
		- **SuSE Linux Enterprise Server 11 x86, x64**
		- **CentOS Linux 5.6 x64**
		- **OpenSuSE Linux 11.1 x86**

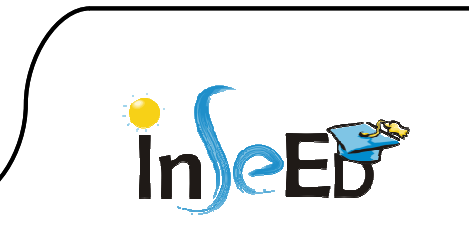

•**Virtual Machines: Access to HW Equipments: Robot-Vision**

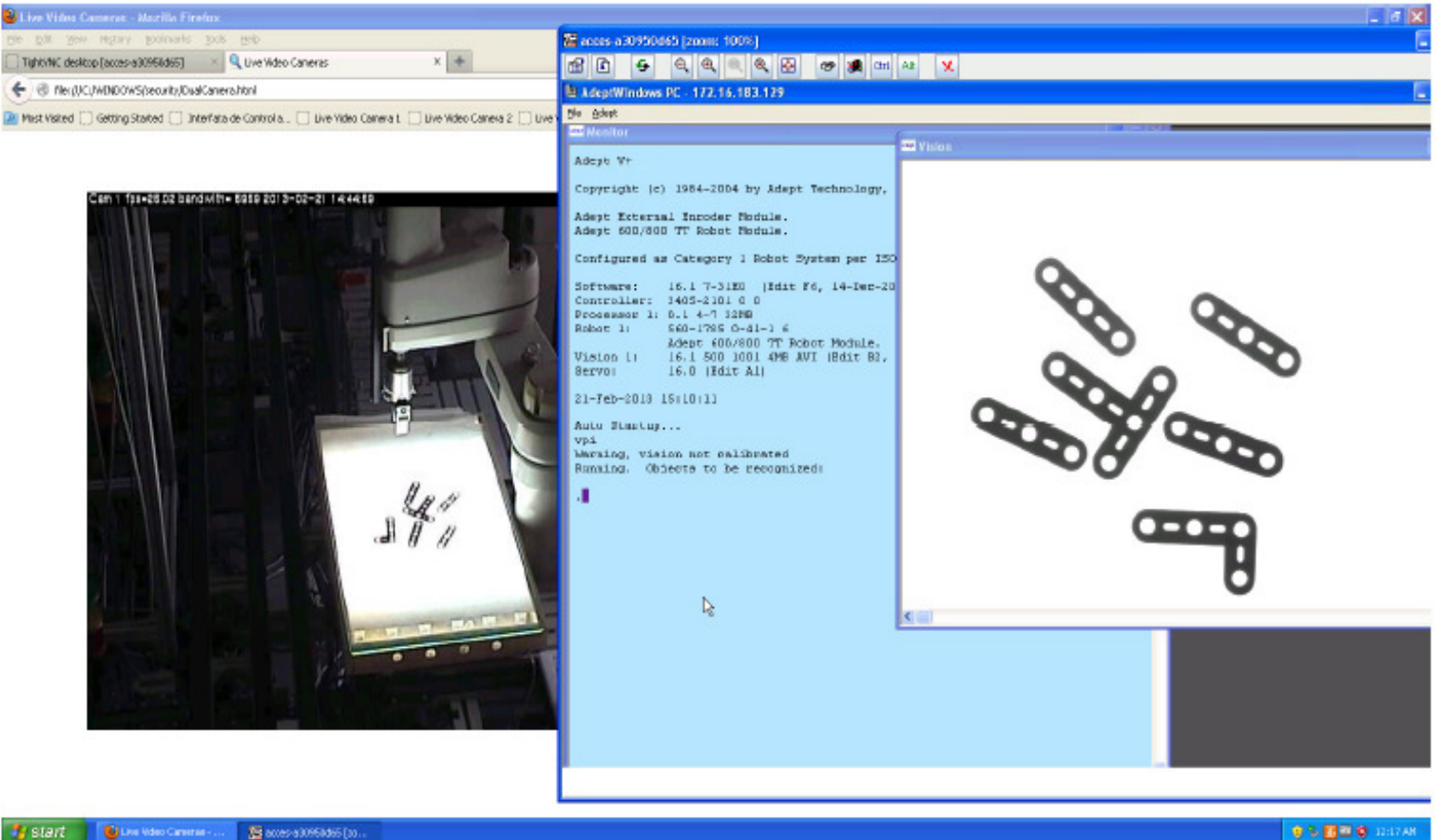

**14**

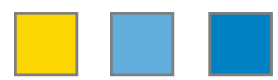

#### •**Virtual Machines: Access to HW Equipments: Smart Cameras**

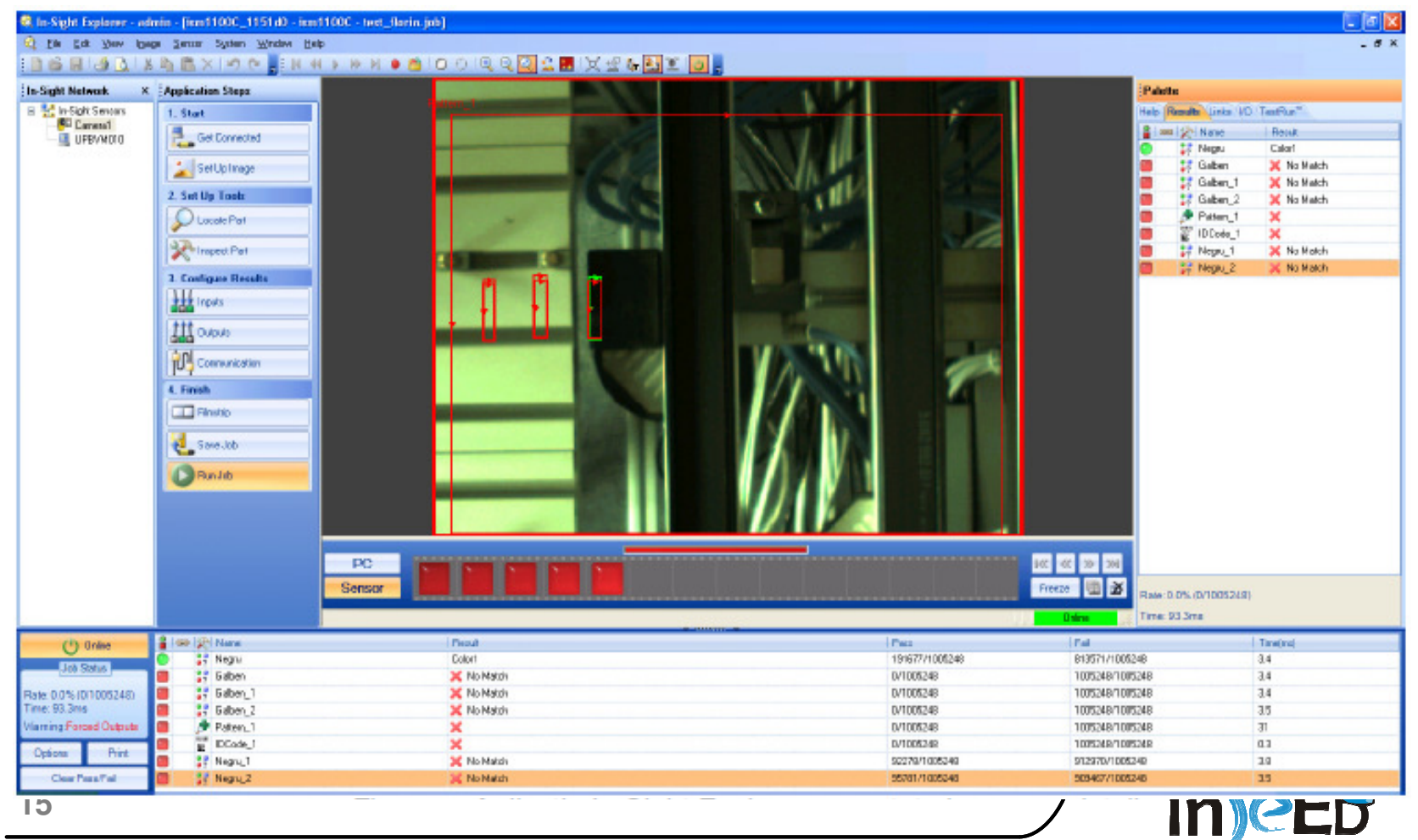

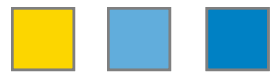

#### •**Virtual Machines: Access to HW Equipments: Observation Cameras**

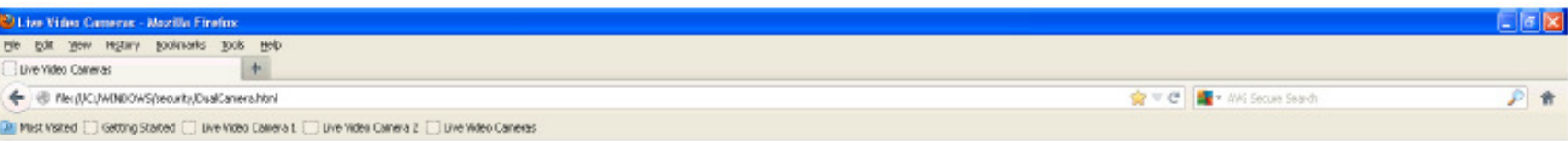

Live Video Cameras

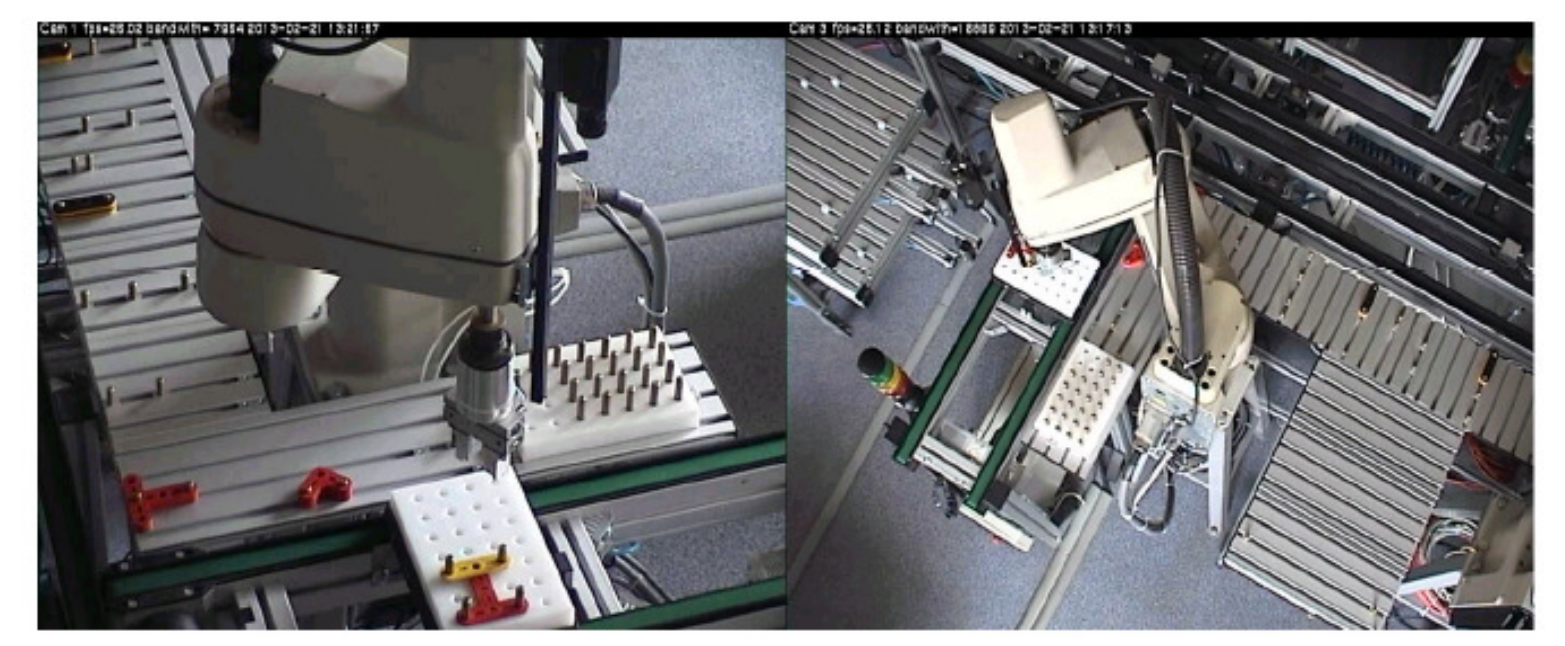

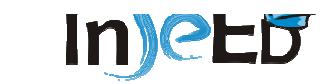

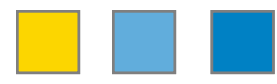

- • **Virtual Machines**
	- **Virtual Labs**
	- –**Cloud Computing**
	- –**E-commerce**
	- –**SOA in Cloud**
	- **SOA in Manufacturing**–
	- –**BAO**
	- **BPM**–

**.**

**.**

- **Business Optimization**–
- **Rational and WebSphere** –
- –**Enterprise Resource Management**
- –**Supply Chain Management**

–

–

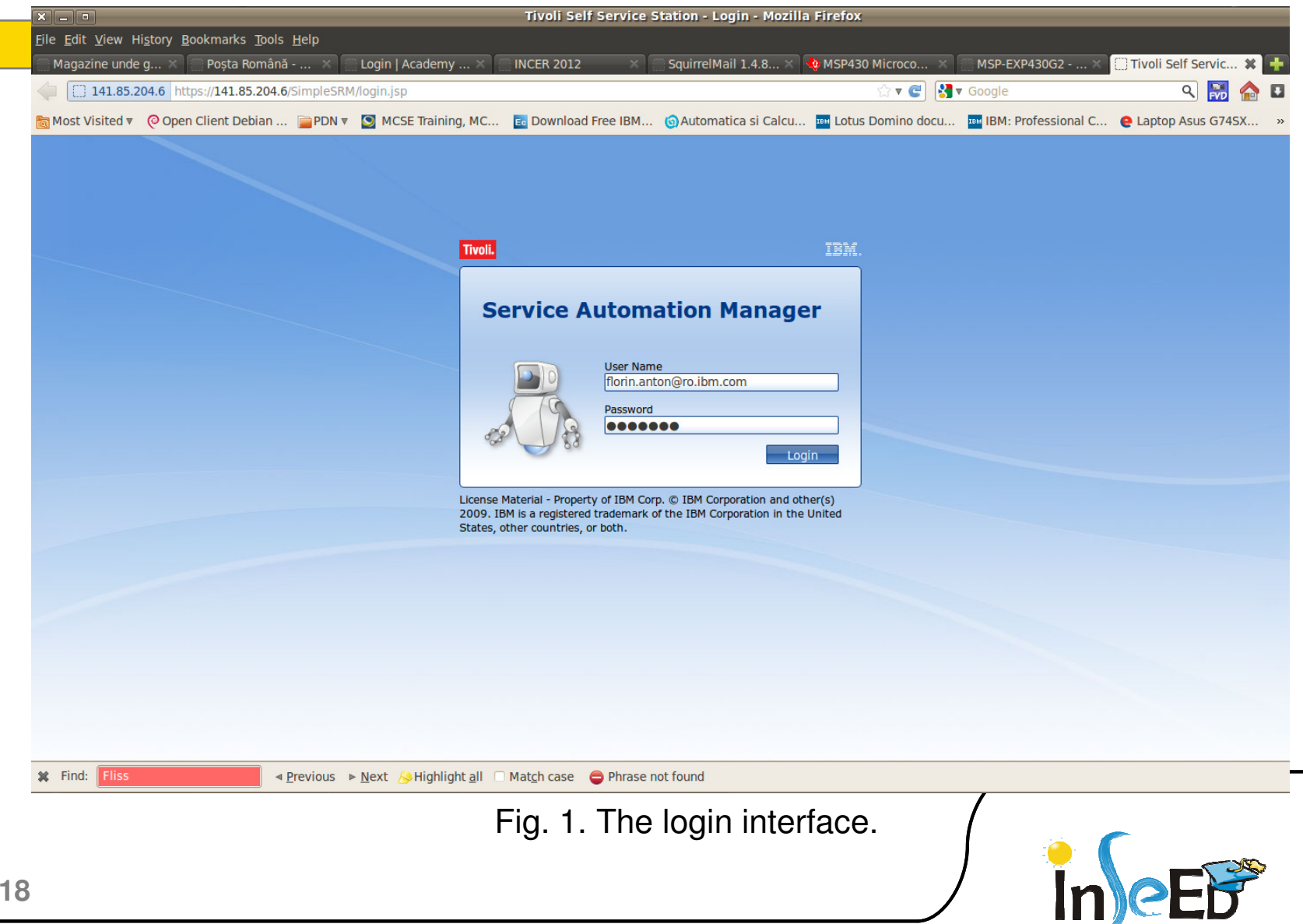

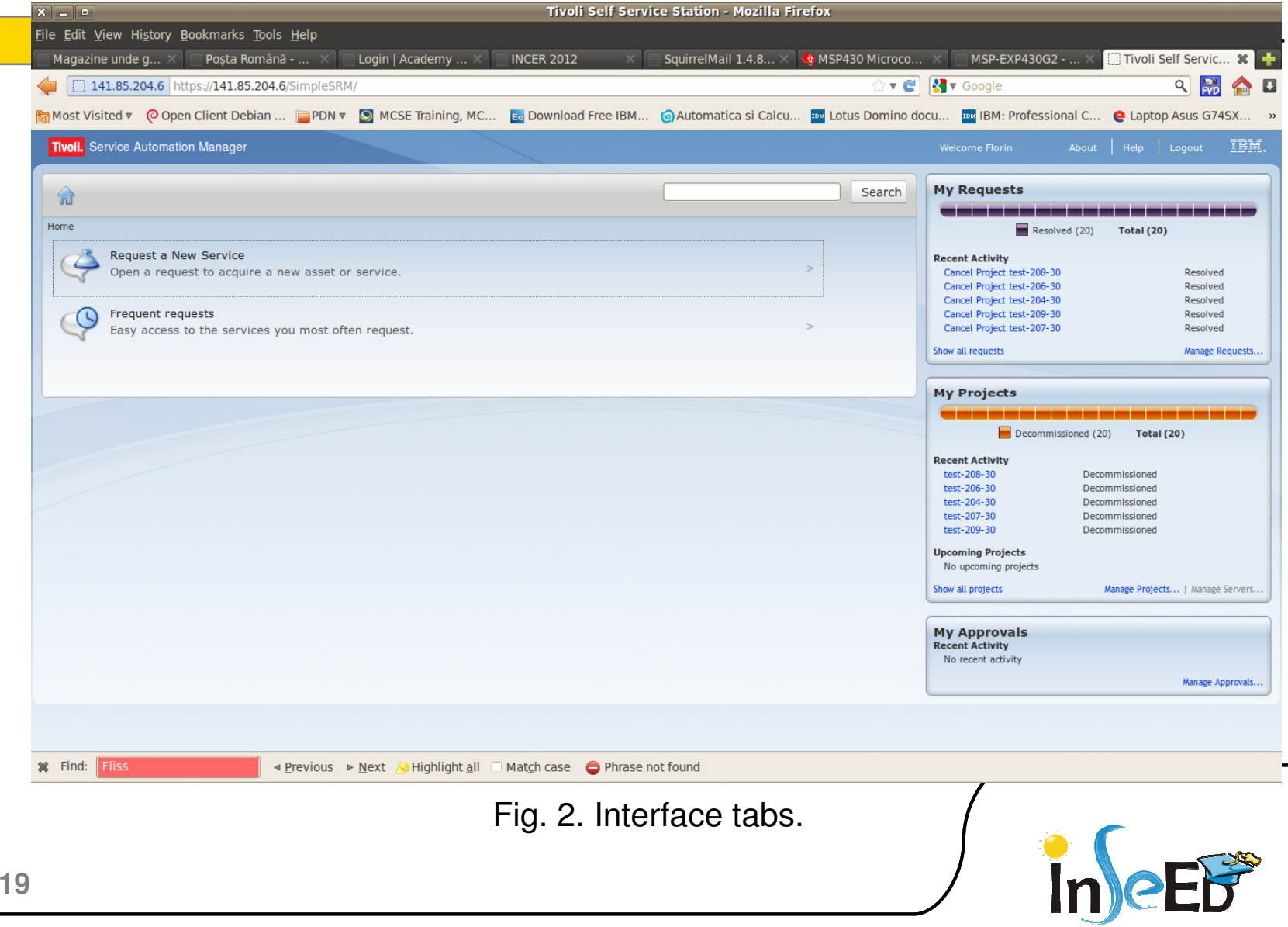

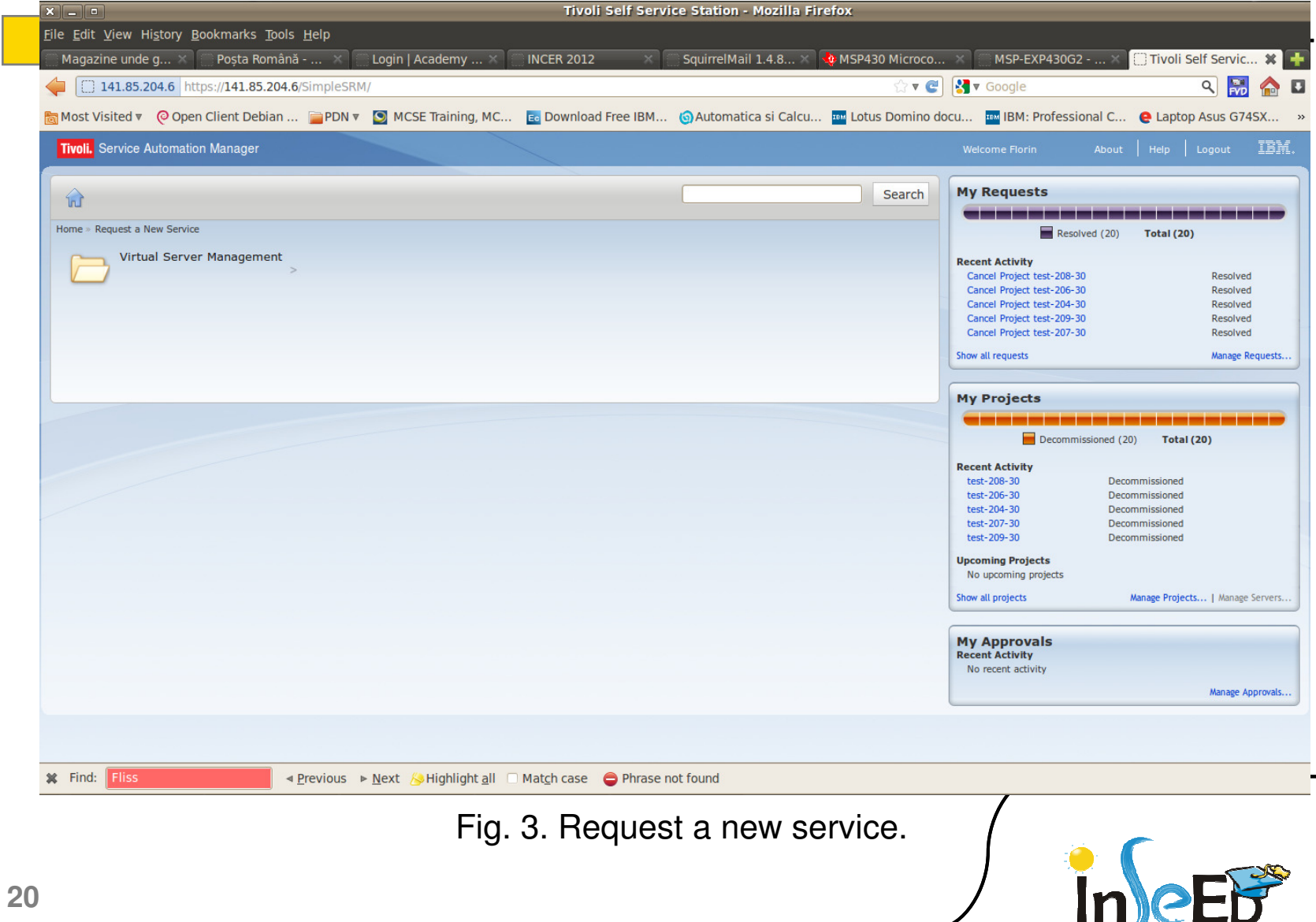

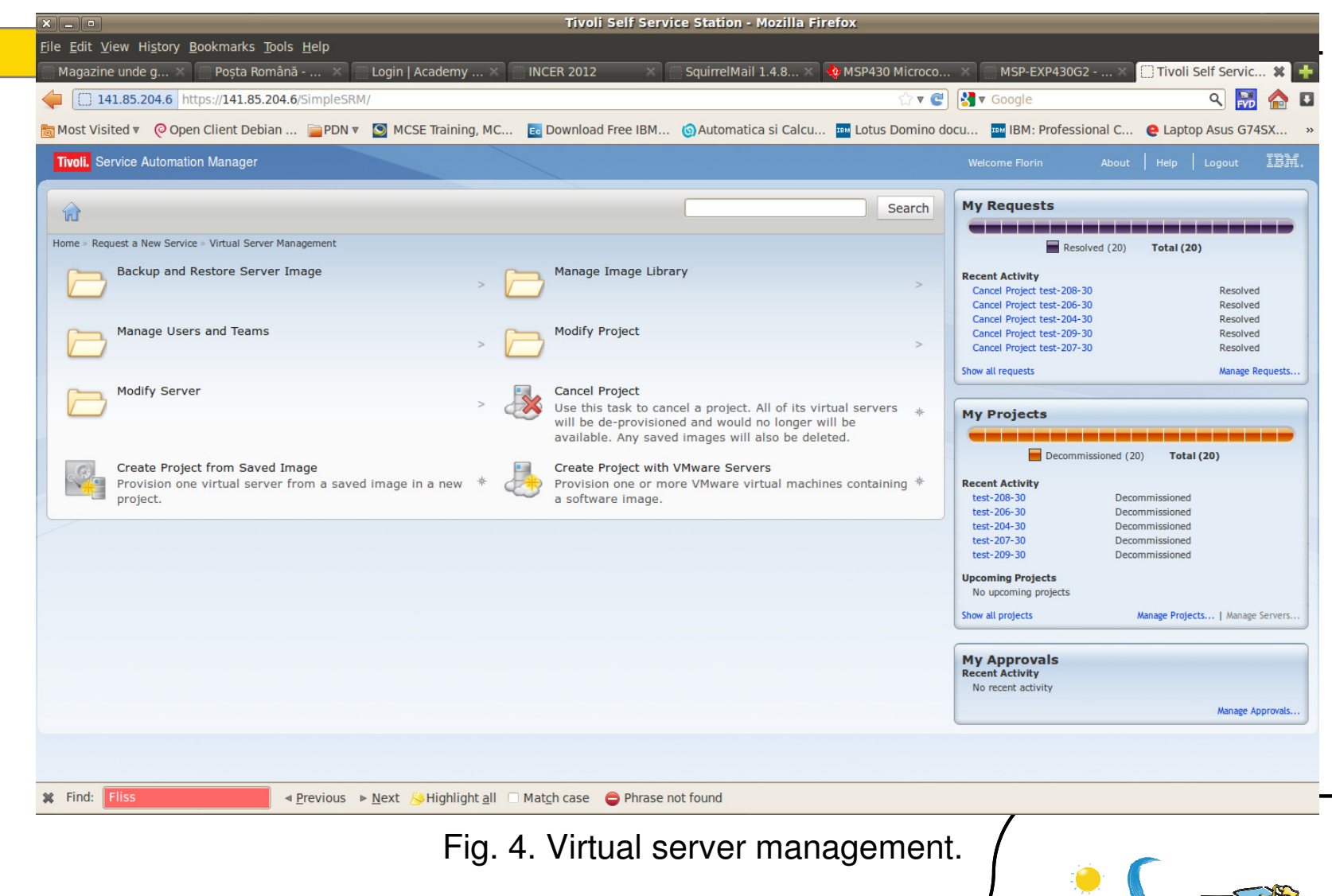

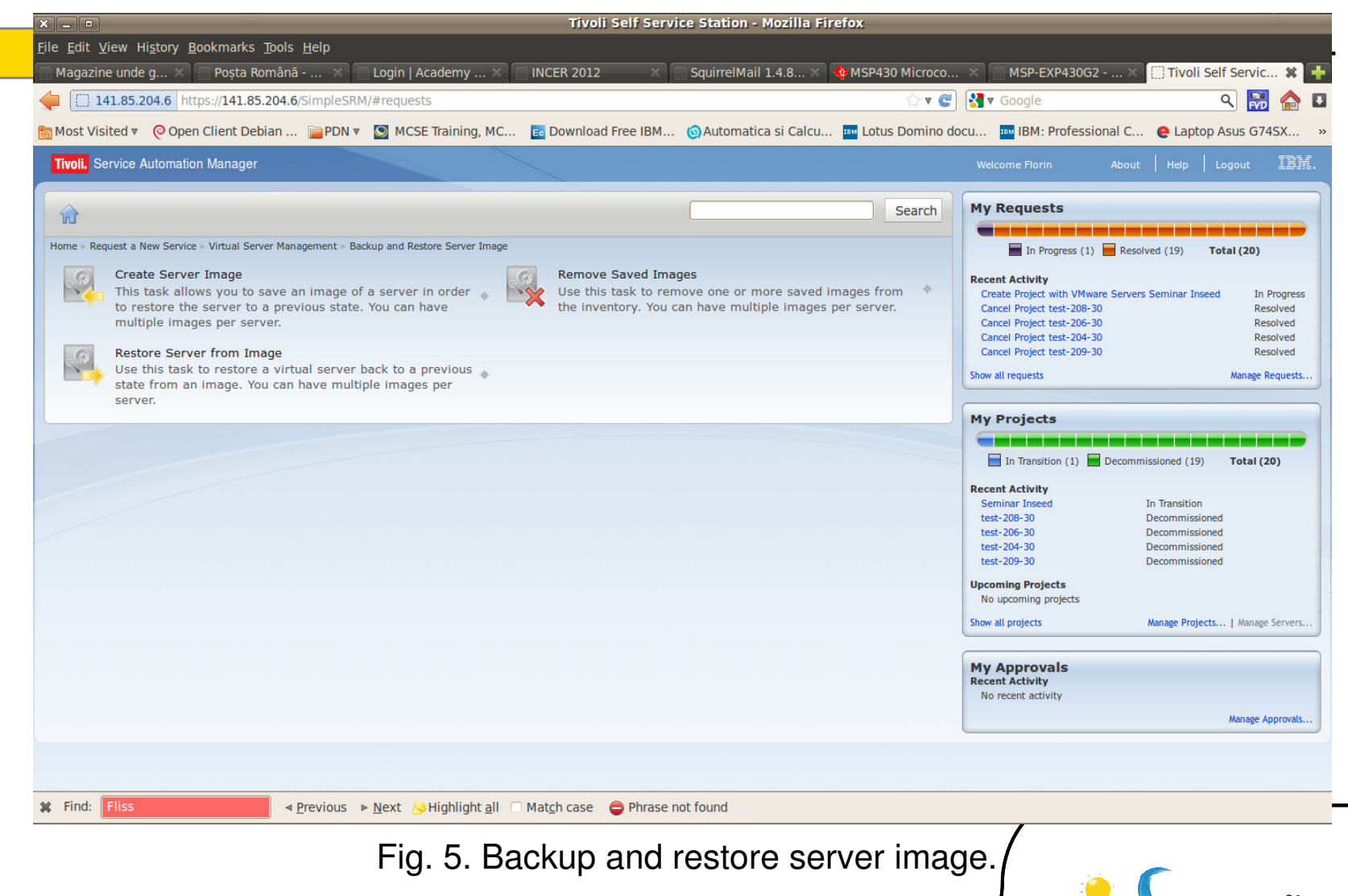

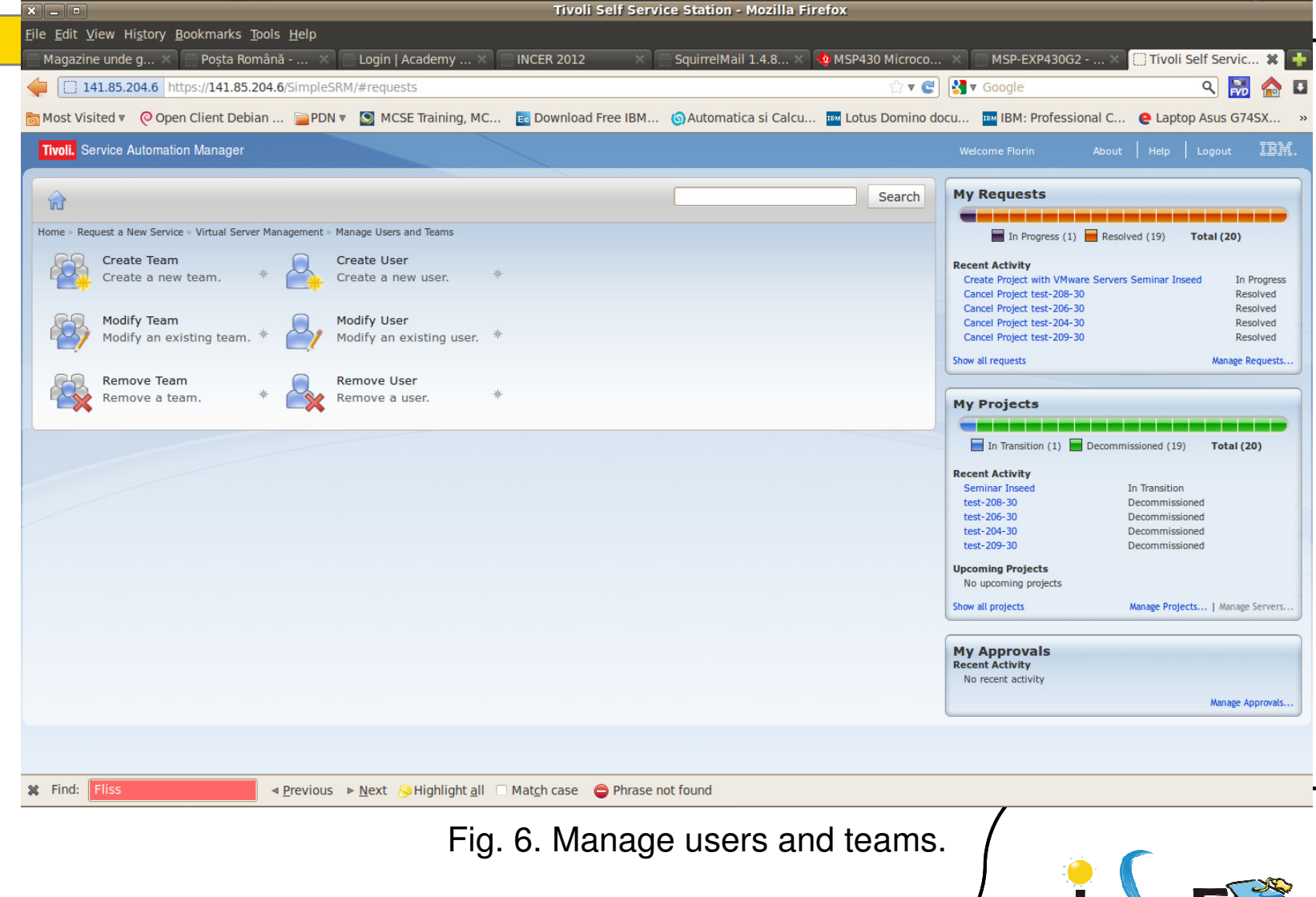

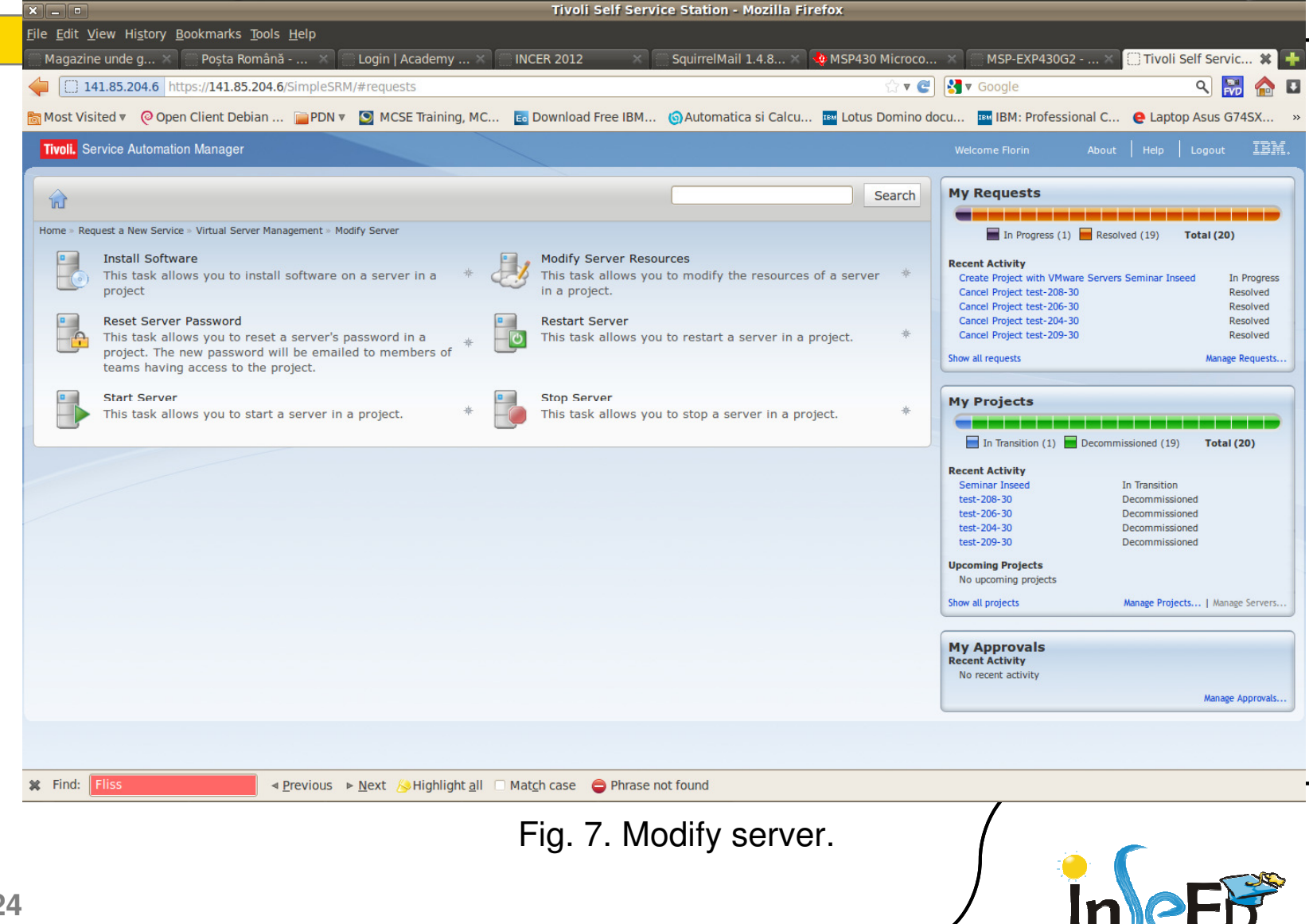

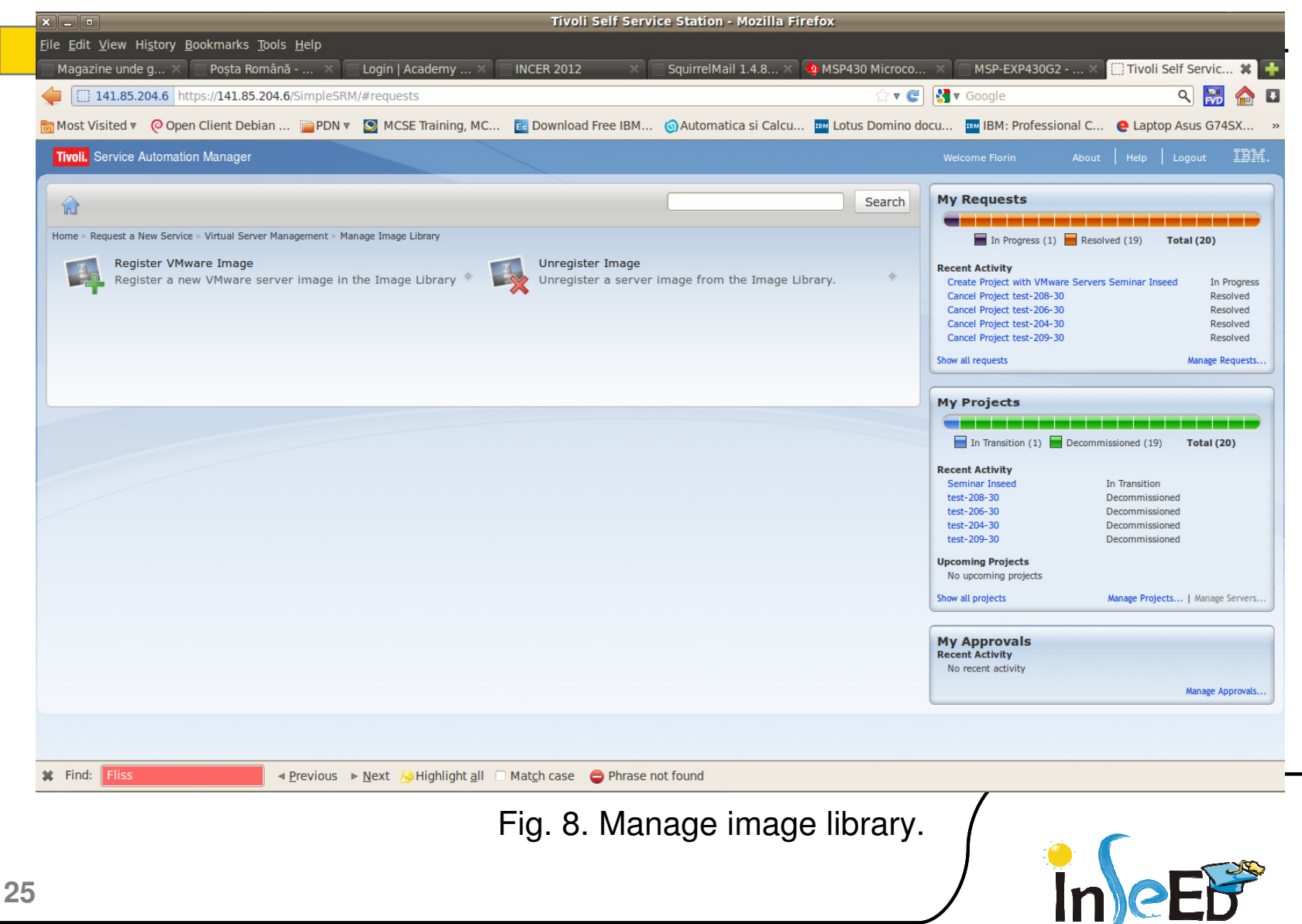

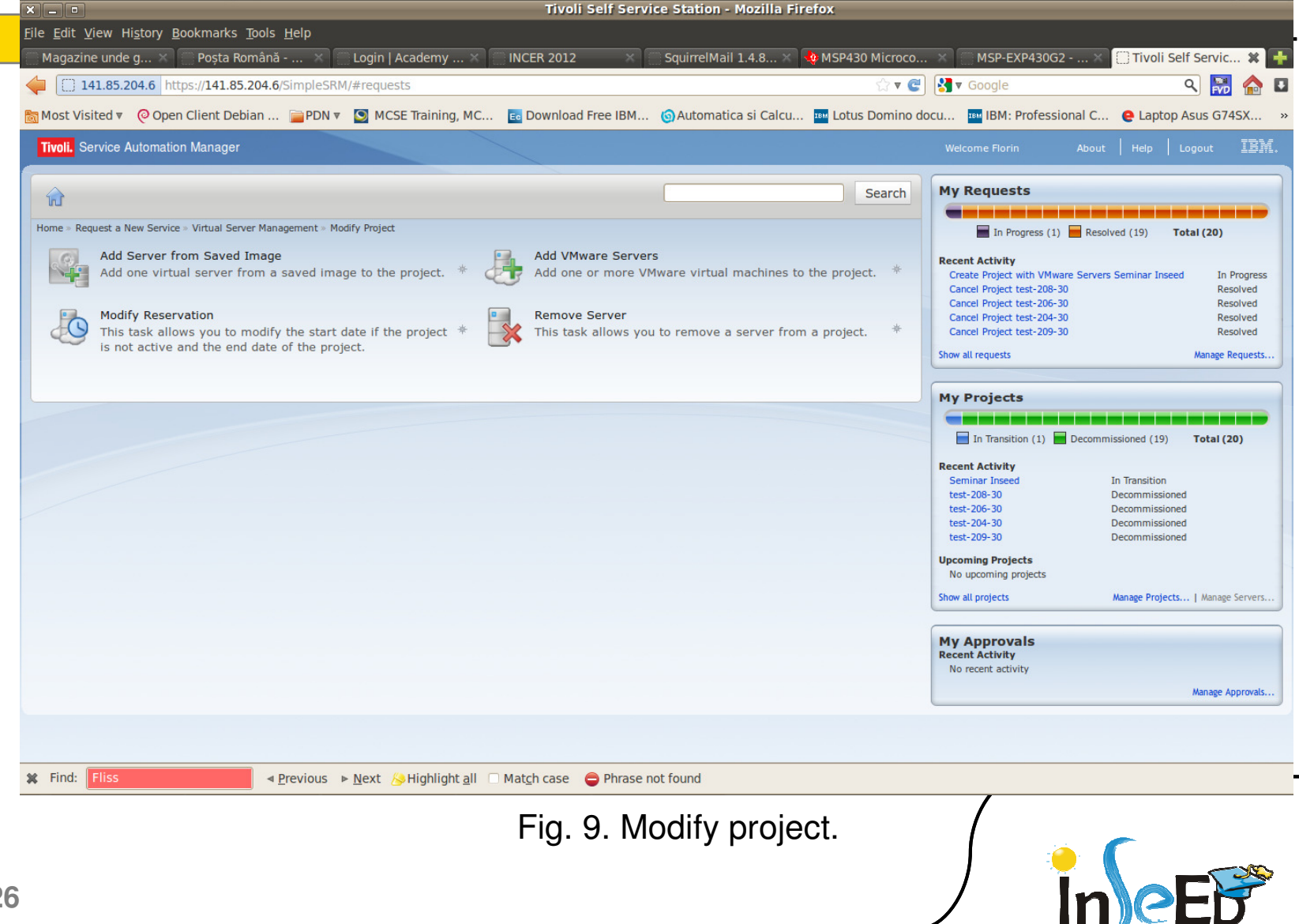

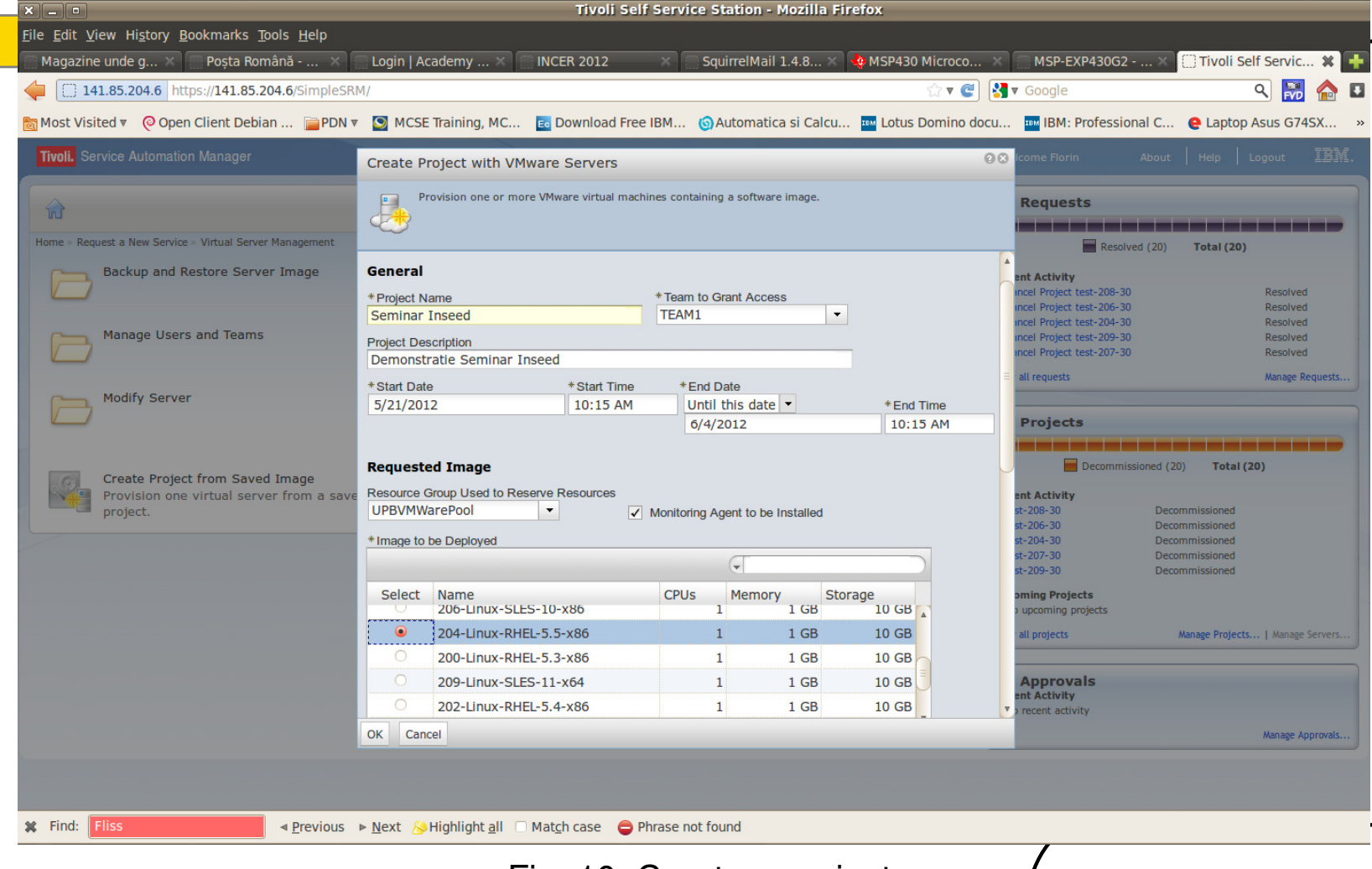

Fig. 10. Create a project.

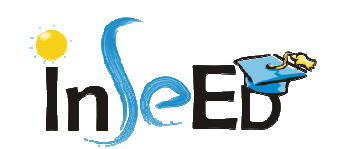

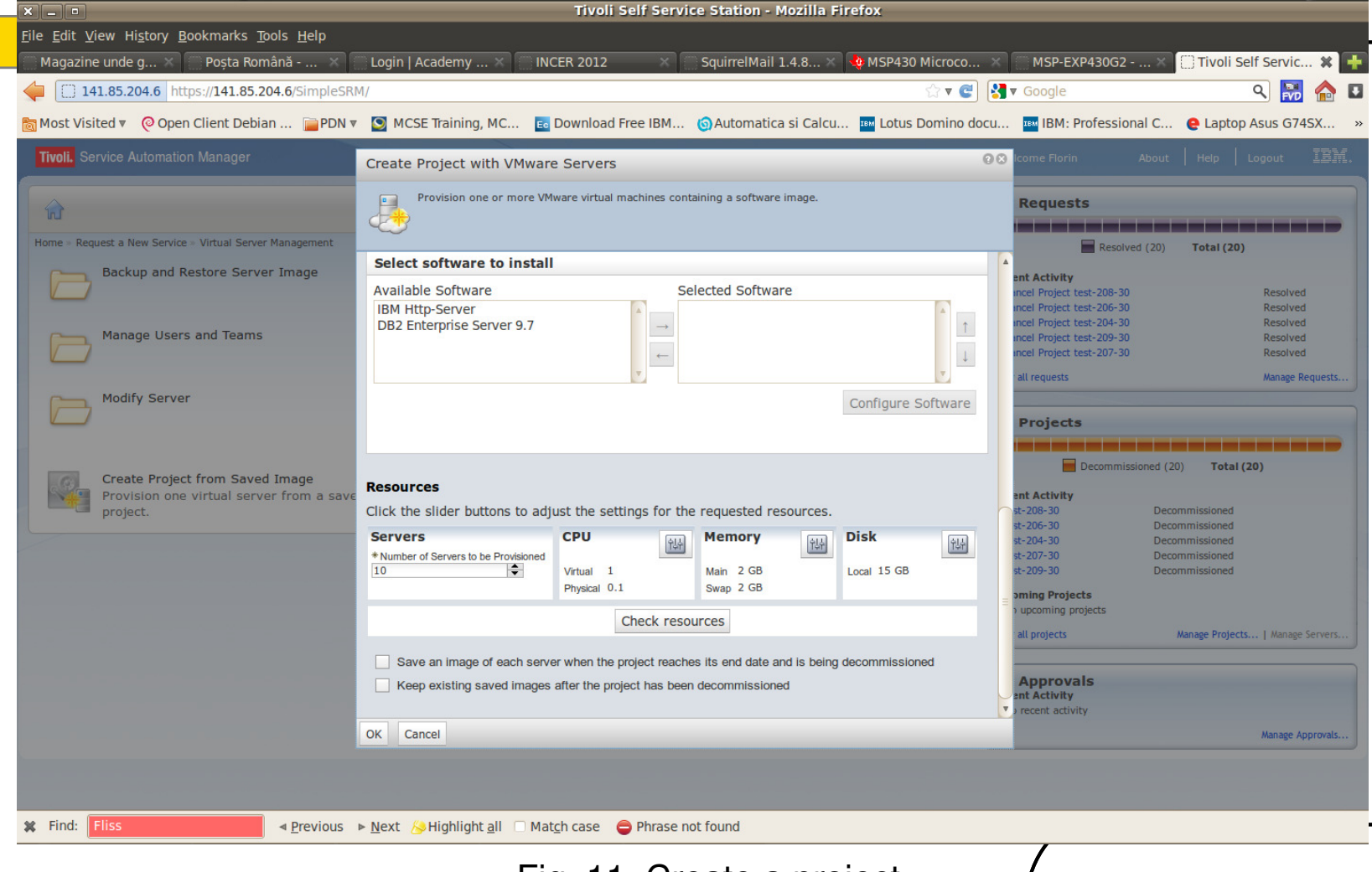

Fig. 11. Create a project.

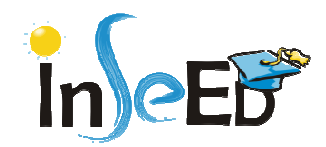

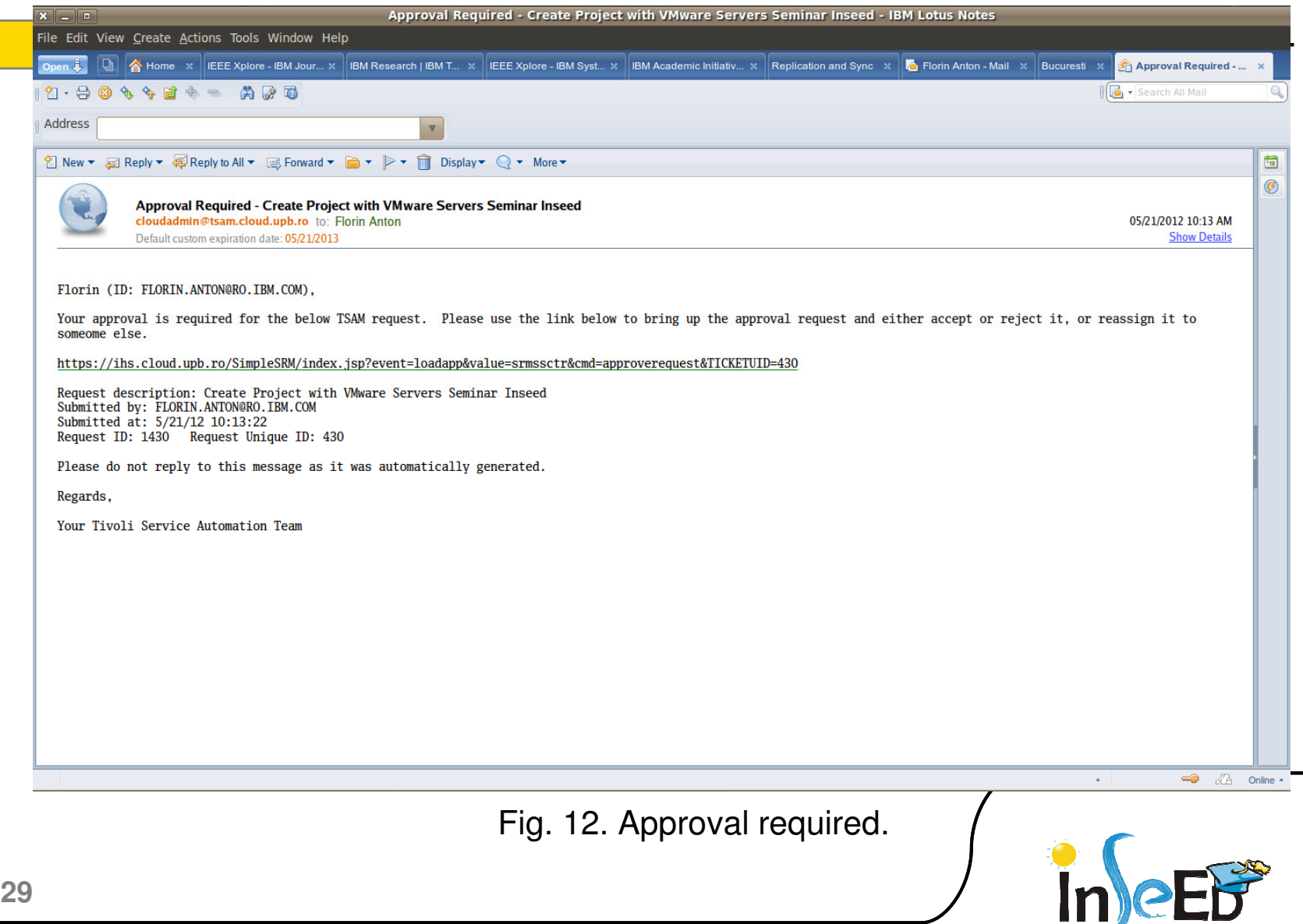

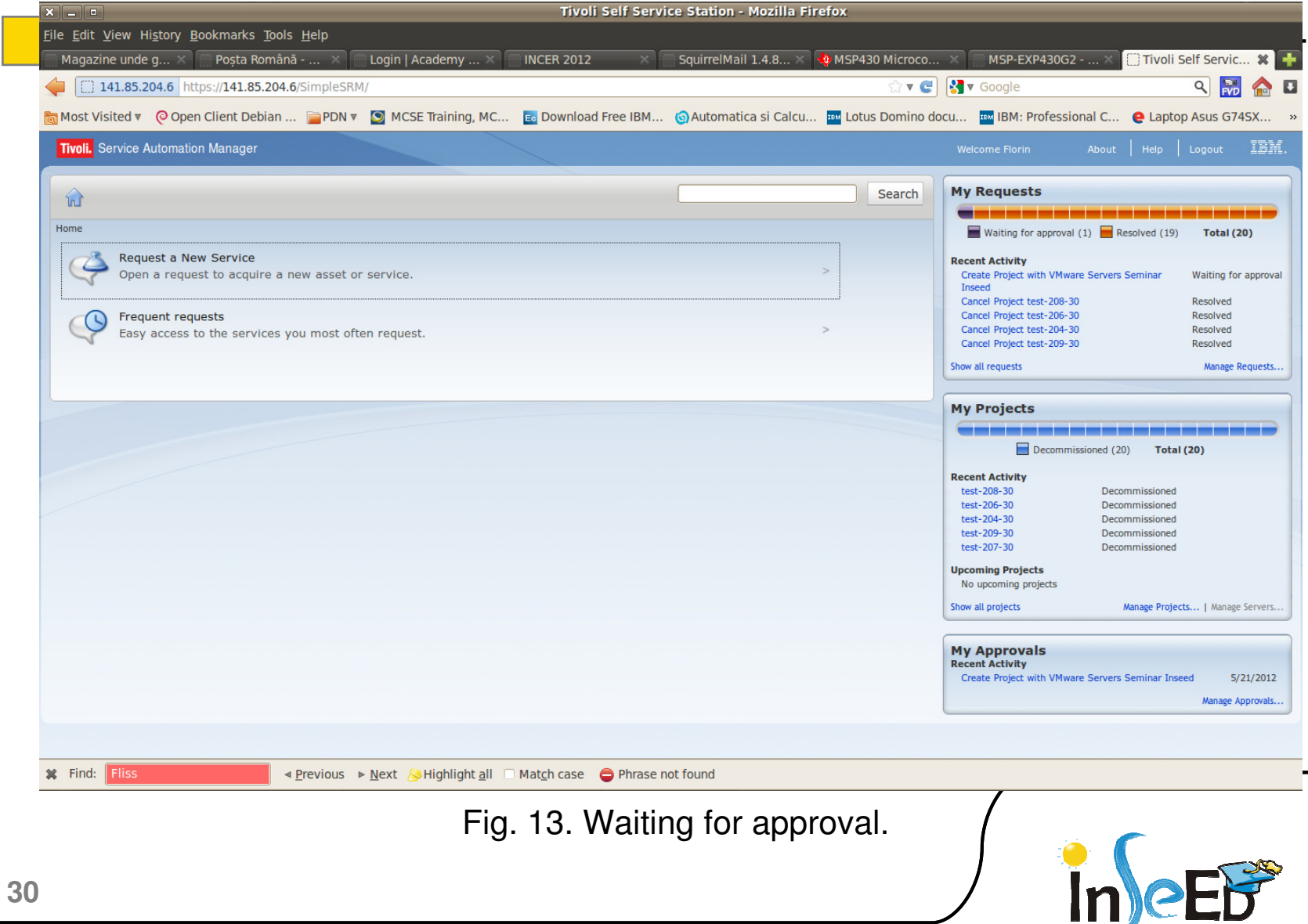

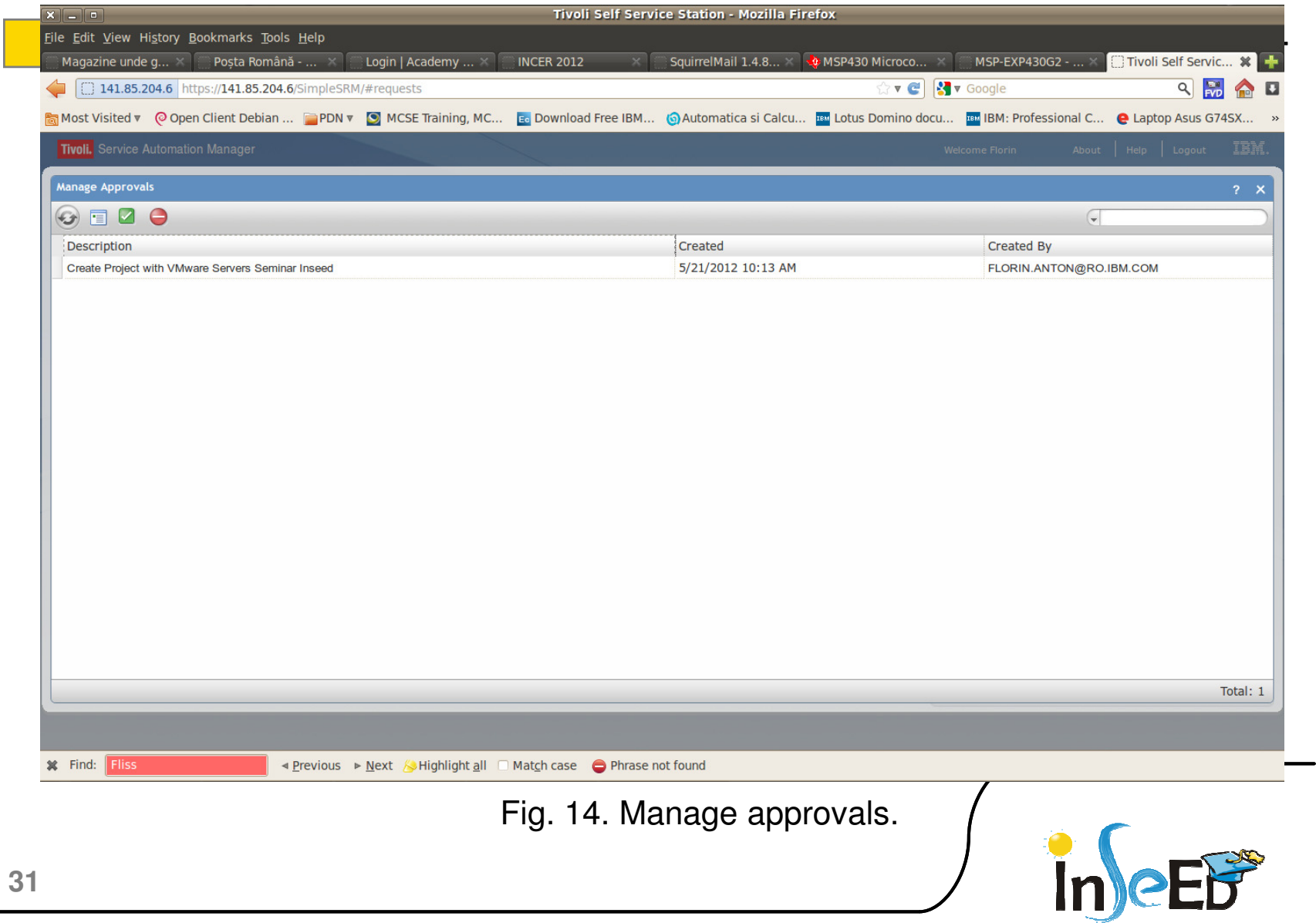

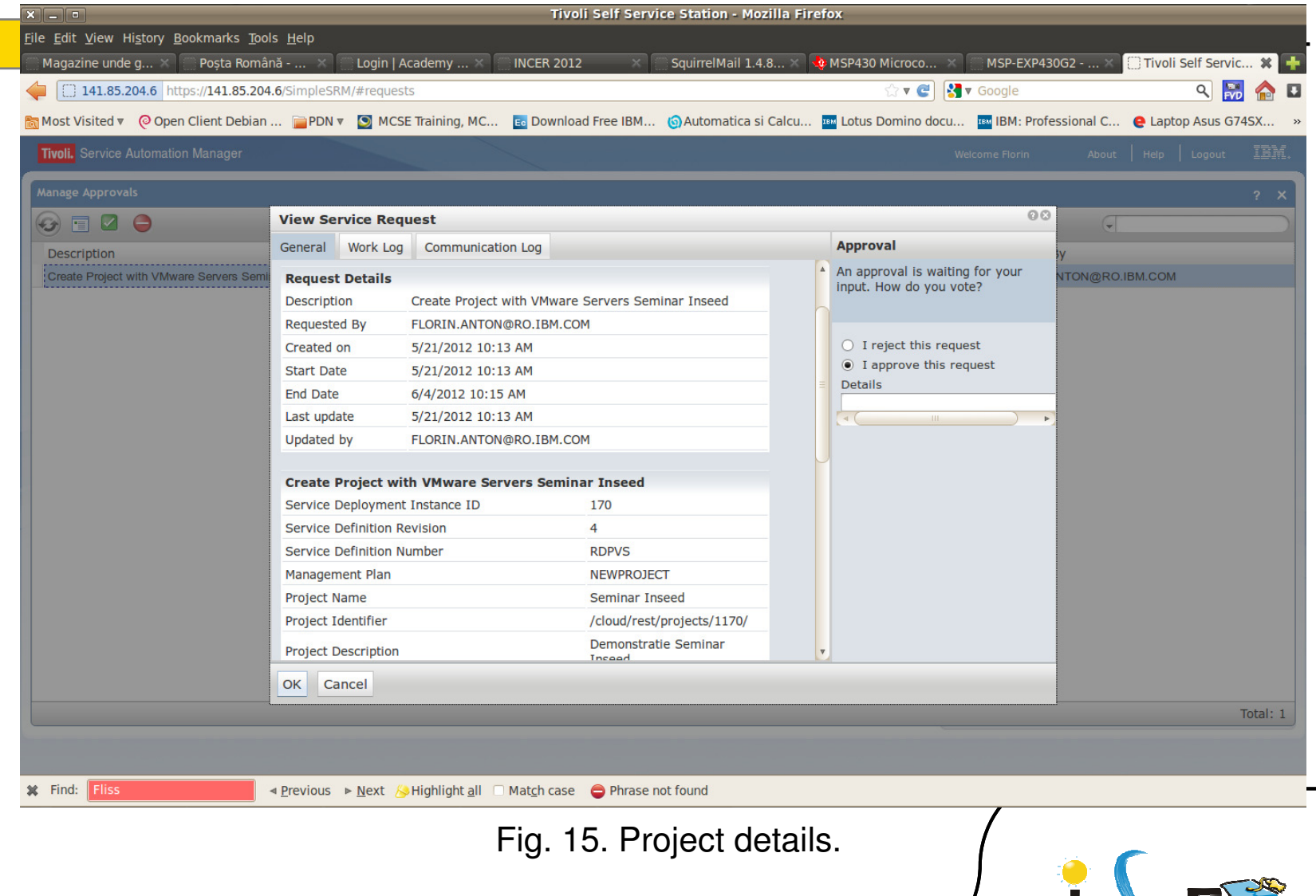

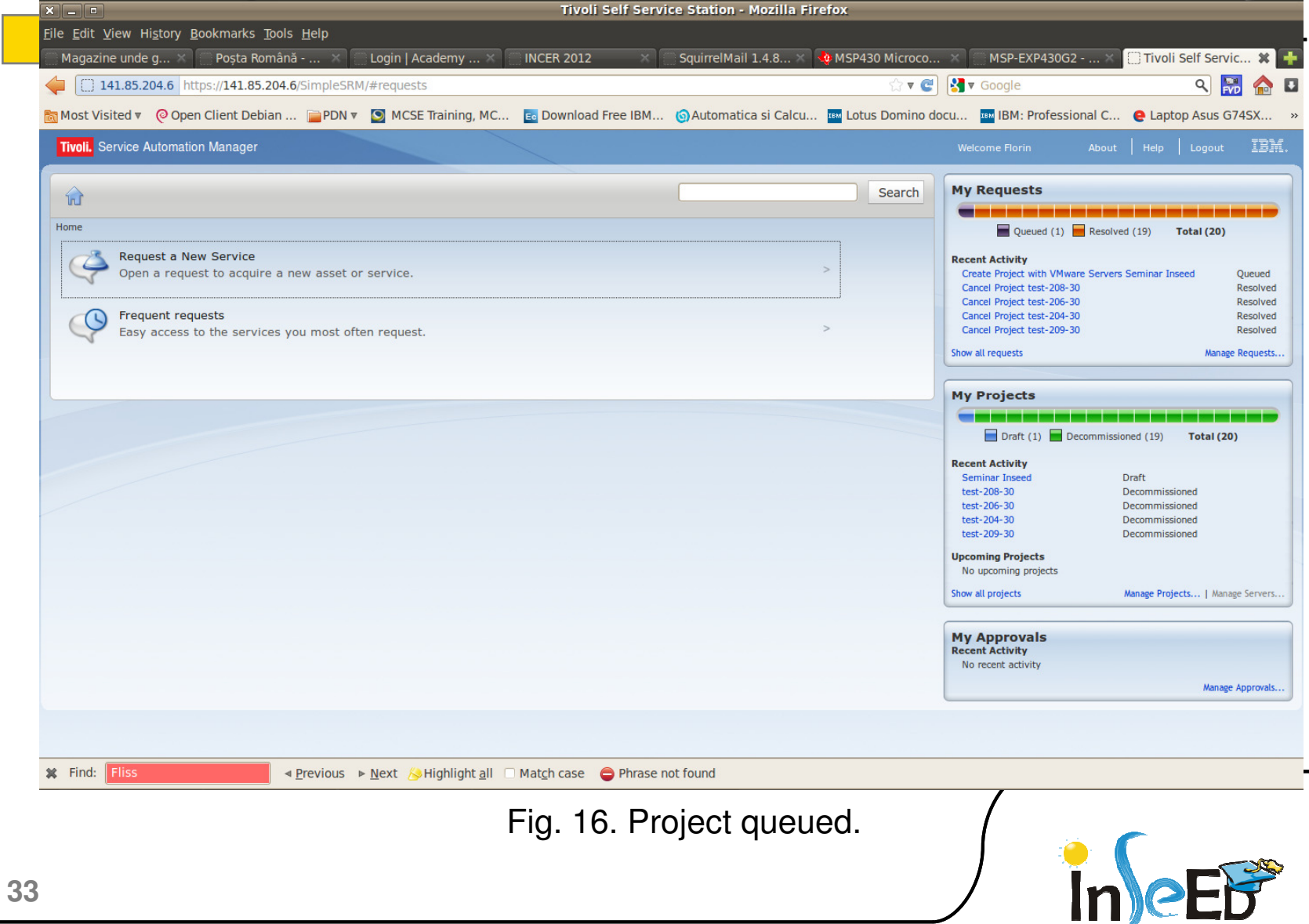

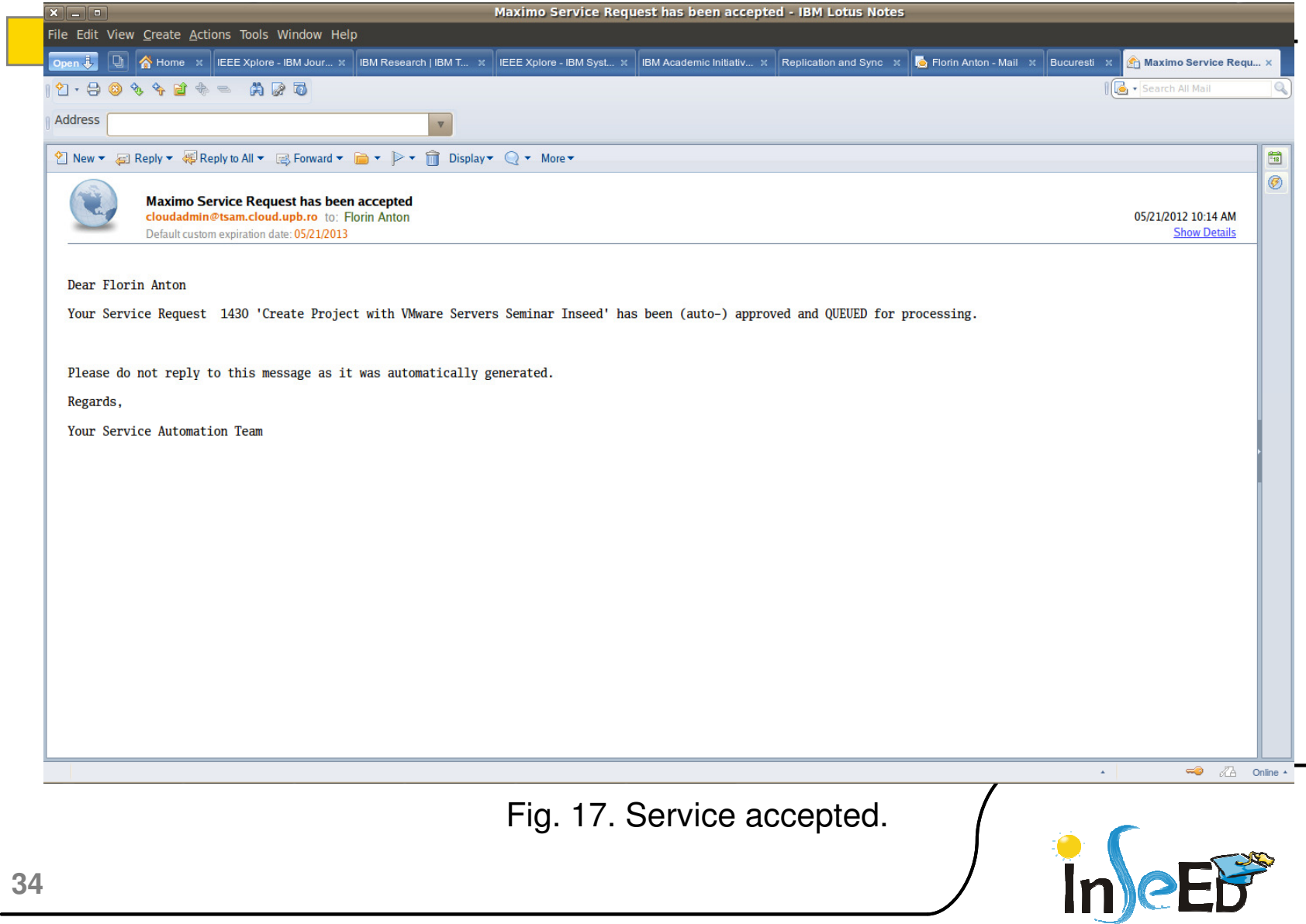

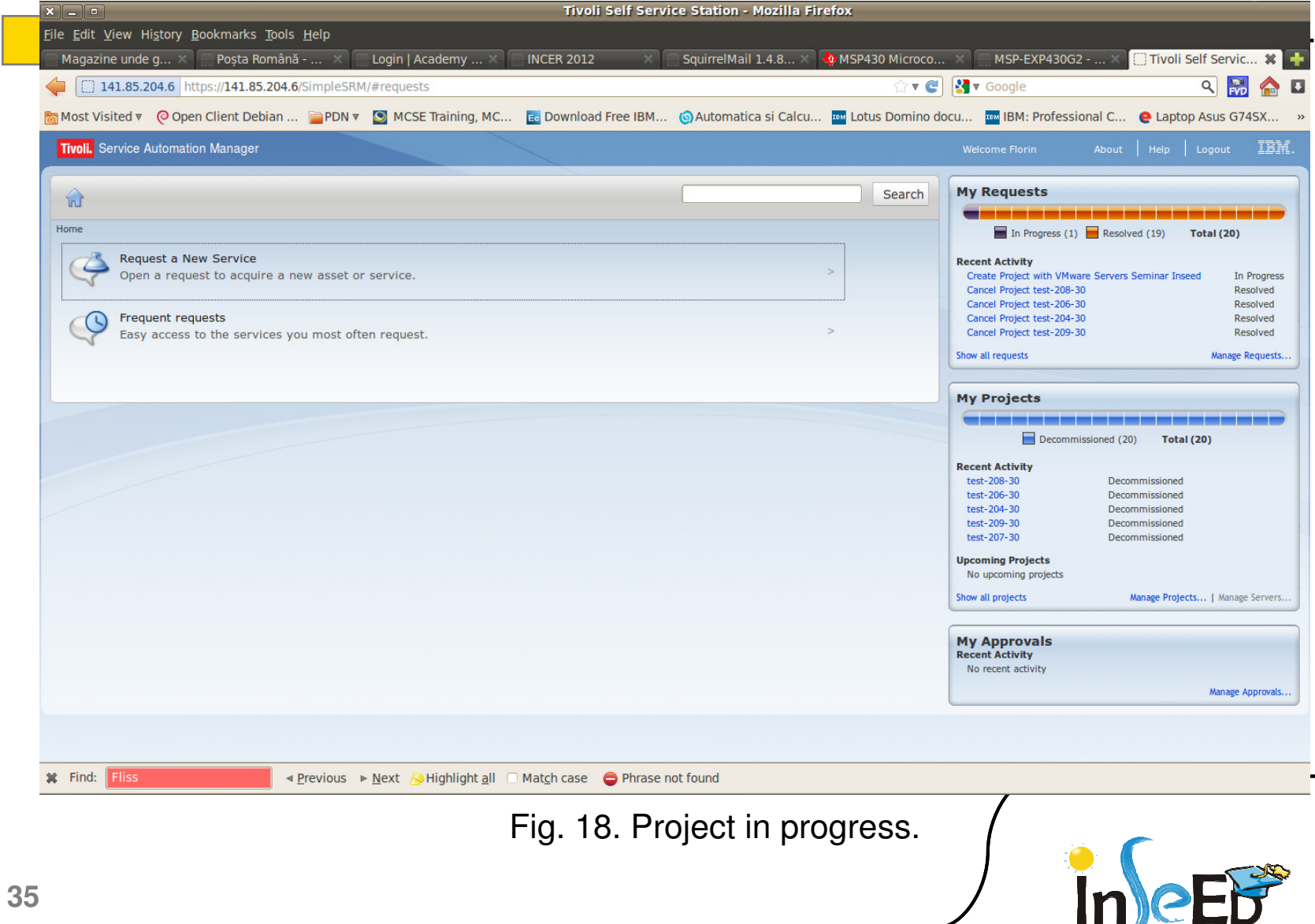

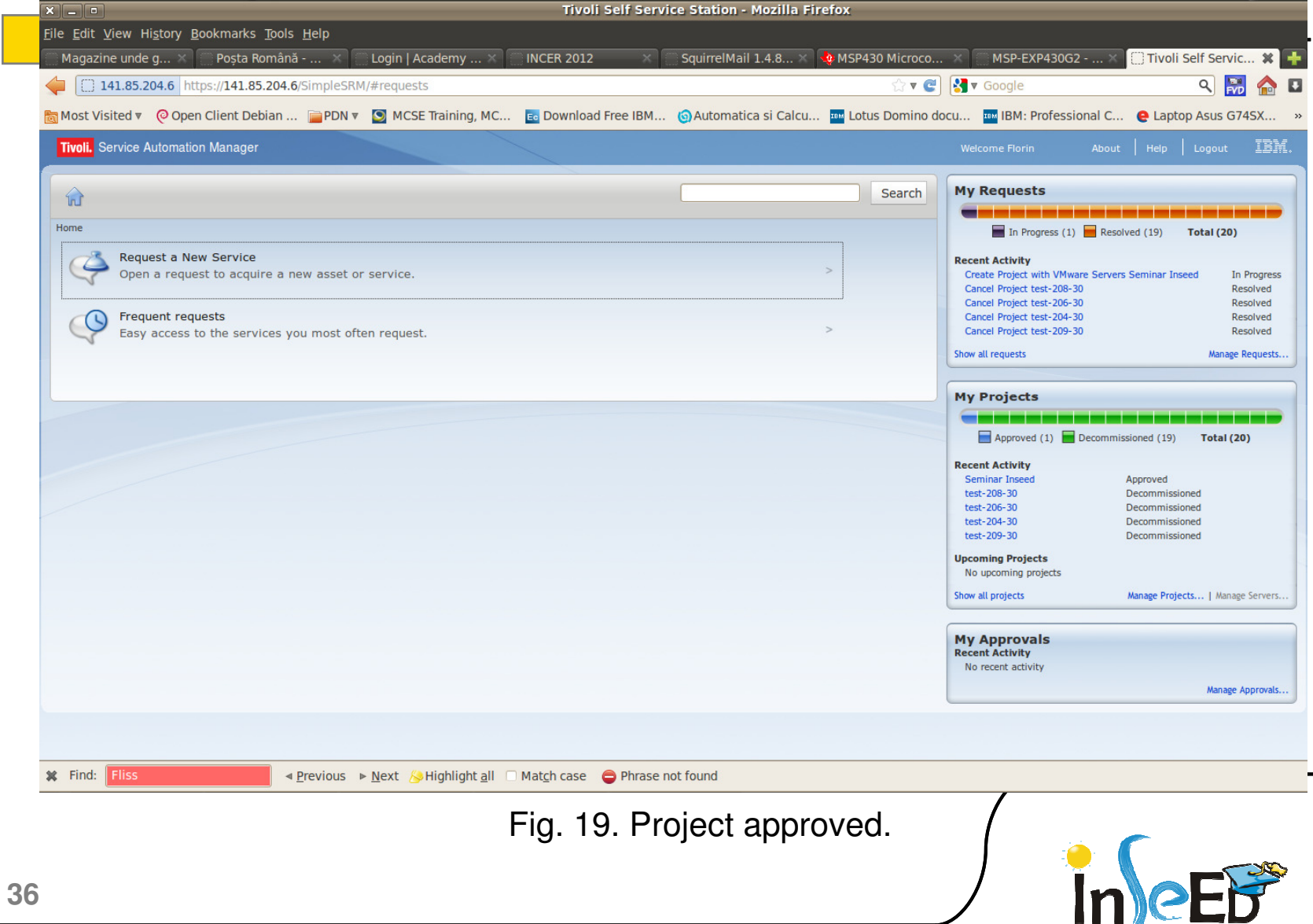

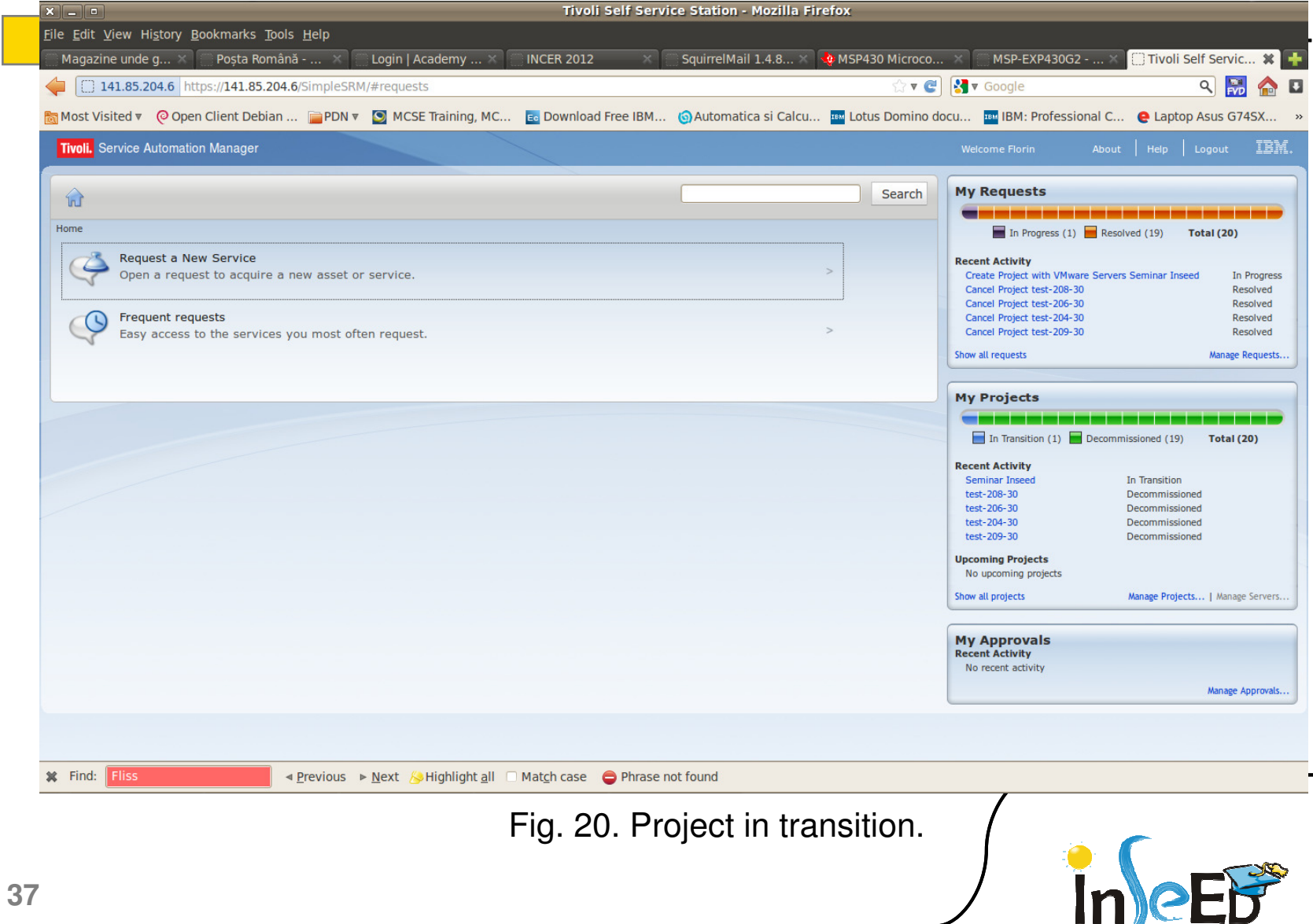

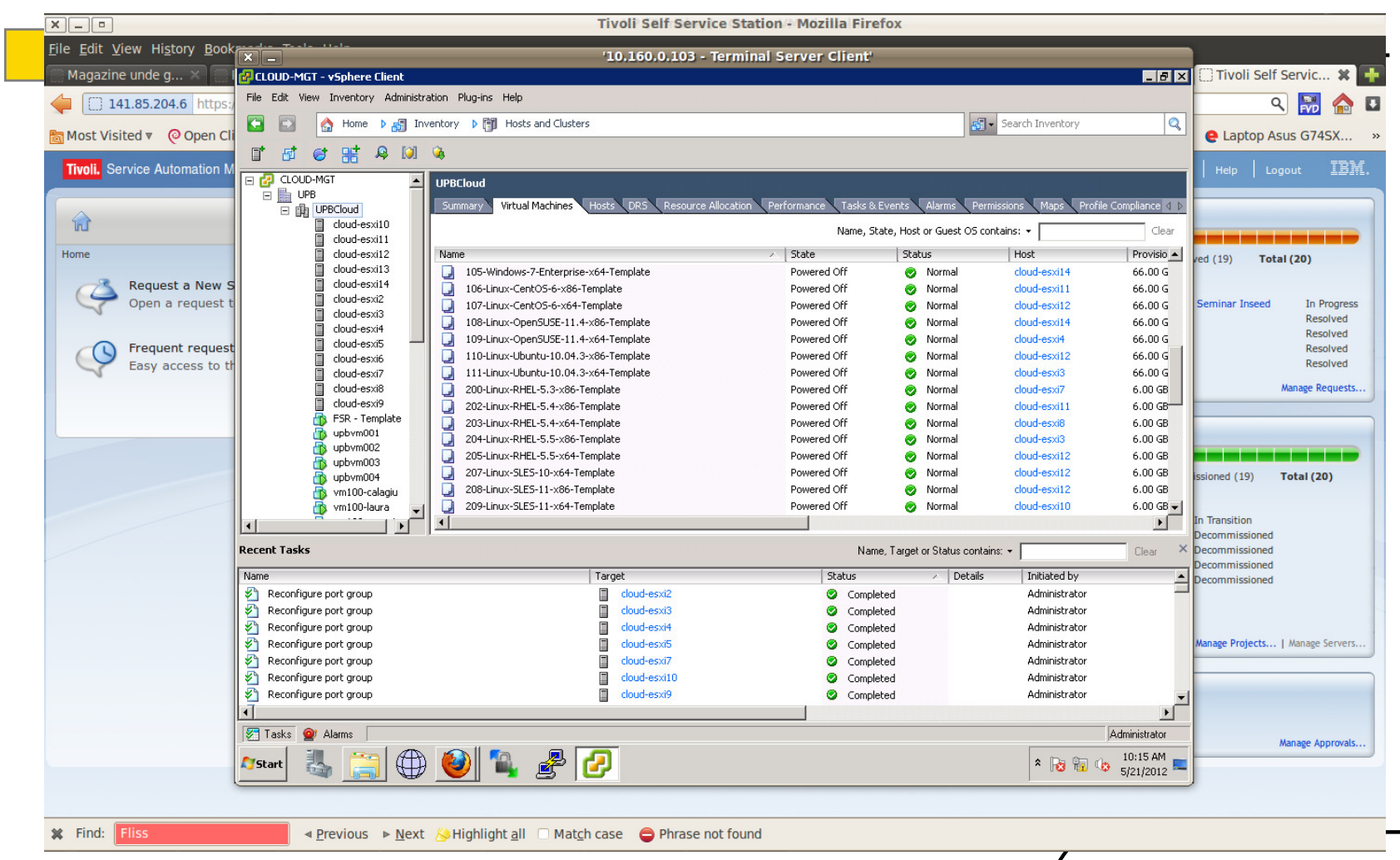

Fig. 21. Reconfiguring port group.

![](_page_37_Picture_3.jpeg)

![](_page_38_Picture_1.jpeg)

Fig. 22. Cloning virtual machines.

![](_page_38_Picture_3.jpeg)

![](_page_39_Picture_1.jpeg)

Fig. 23. Cloning virtual machines...

![](_page_39_Picture_3.jpeg)

![](_page_40_Picture_1.jpeg)

![](_page_41_Picture_11.jpeg)

![](_page_42_Picture_1.jpeg)

![](_page_43_Figure_1.jpeg)

Fig. 27. VM Monitoring.

![](_page_43_Picture_3.jpeg)

![](_page_44_Picture_0.jpeg)

# **Thank you!**

# **Questions?**

![](_page_44_Picture_3.jpeg)